# **Configuration and Administration of Cray External Services Systems**

**Jeff Keopp, Cray Inc. Harold Longley, Cray Inc.** 

# **What we will cover today**

- **What are Cray External Services systems?**
- **esMS, esLogin and esFS Overview**
- **Configuration and Administration** 
	- **O** Operational Overview
	- *Break*   $\bullet$
	- Device Configuration and Management  $\mathcal{L}_{\mathcal{F}}$
	- Node Provisioning  $\bullet$
	- Image Management  $\bullet$
	- *Break*   $\bullet$
	- **•** System Monitoring
	- **e** esMS Failover
	- **•** Automated Lustre Failover and lustre control
	- **Troubleshooting**  $\bullet$

# **What are Cray External Services systems?**

- **Cray External Services systems expand the functionality of the Cray XE/XK and Cray XC systems by providing more powerful external login (esLogin) nodes and an external Lustre filesystem (esFS).**
- **A great advantage of these systems is that the external Lustre filesystem remains available to the external login nodes regardless of the state of the Cray XE/XK or Cray XC system.**

# **Consists of a group of service nodes**

- **esMS** 
	- Management node of the External Services group
- **esLogin** 
	- Login, job submission, software development environment
	- **•** Lustre client from esFS or Sonexion
- **esFS** 
	- **•** Filesystem nodes, MDS and OSS Lustre server nodes

# **What we will cover today**

- **O** What are Cray External Services systems?
- **•** esMS, esLogin and esFS Overview
- **Configuration and Administration** 
	- **O** Operational Overview
	- *Break*   $\bullet$
	- Device Configuration and Management  $\mathcal{L}_{\mathcal{F}}$
	- Node Provisioning  $\bullet$
	- Image Management  $\bullet$
	- *Break*   $\bullet$
	- System Monitoring
	- **e** esMS Failover
	- **•** Automated Lustre Failover and lustre control
	- **Troubleshooting**  $\bullet$

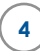

# **Cray External Services Systems**

**esMS, esLogin and esFS Overview** 

### **esMS Overview**

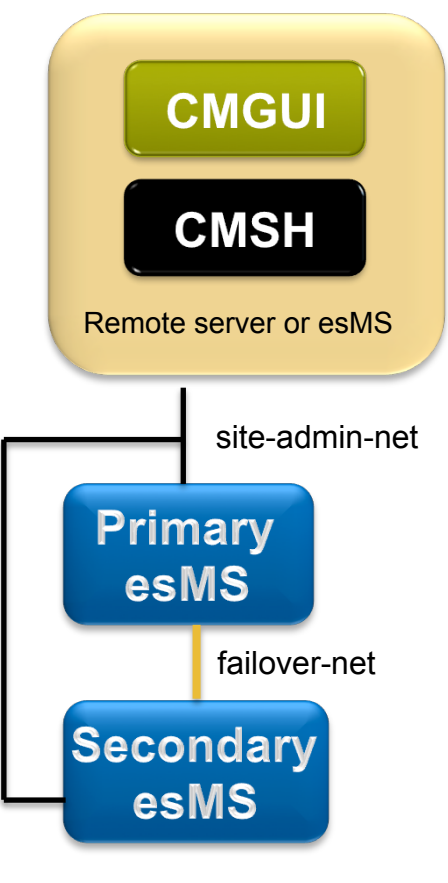

#### **esMS: External Services Management Server**

- Single server or high availability (HA) pair
	- HA pair is an active/passive configuration
- Provides monitoring and provisioning of the external services
- Restricted to system administrators, no regular users

#### **Software**

- SLES<sub>11</sub> SP<sub>2</sub>  $\bullet$
- Bright Cluster Manager plus Cray ESM

#### **System Management interfaces**

- **CMGUI** Cluster Manager Graphical Interface
	- May be run from esMS or remote server
	- Runs on Linux, Windows (MacOS in the future)
	- **•** Can manage multiple systems
- **CMSH** Cluster Manager Shell Interface
	- Interactive or batch mode  $\bullet$
	- Can execute shell commands within cmsh
- **pythoncm** Bright Cluster Manager's Python API  $\mathcal{L}_{\mathcal{F}}$
- **Manages Lustre Filesystem (lustre\_control)** 
	- Provides automated Lustre Failover via esfsmon coupled  $\bullet$ with lustre\_control

# **esMS Networking**

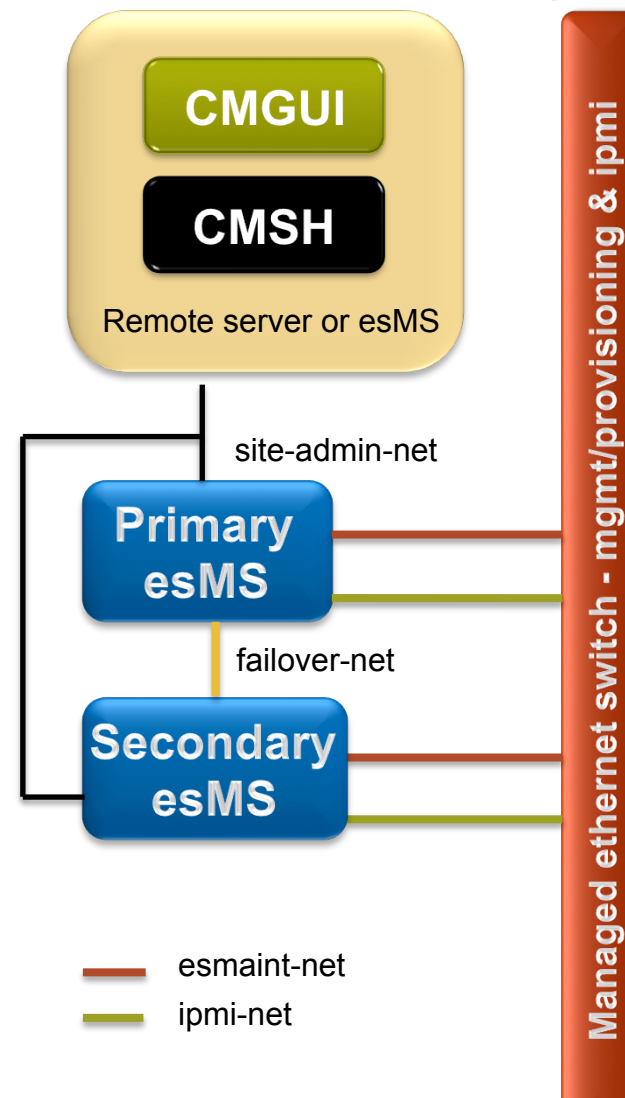

#### **esmaint-net interface**

- Node management and provisioning  $\bullet$
- **•** Private network

#### **ipmi-net interface**   $\bullet$

- Power control and remote console for the esLogin and esFS servers
- **•** Private network

#### **site-admin-net interface**

- Administrative access to the esMS  $\mathbf{C}_{\mathbf{a}}$
- esMS ipmi/BMC is on this network for  $\mathcal{L}_{\mathcal{F}}$ remote power control and console access
- May be a customer network or a private  $\mathbf{e}_i$ network under the SMW

# **failover-net interface**

- Direct heartbeat connection between HA esMS servers
- Private network  $\mathbf{C}_{\mathbf{a}}$

# **esLogin Overview**

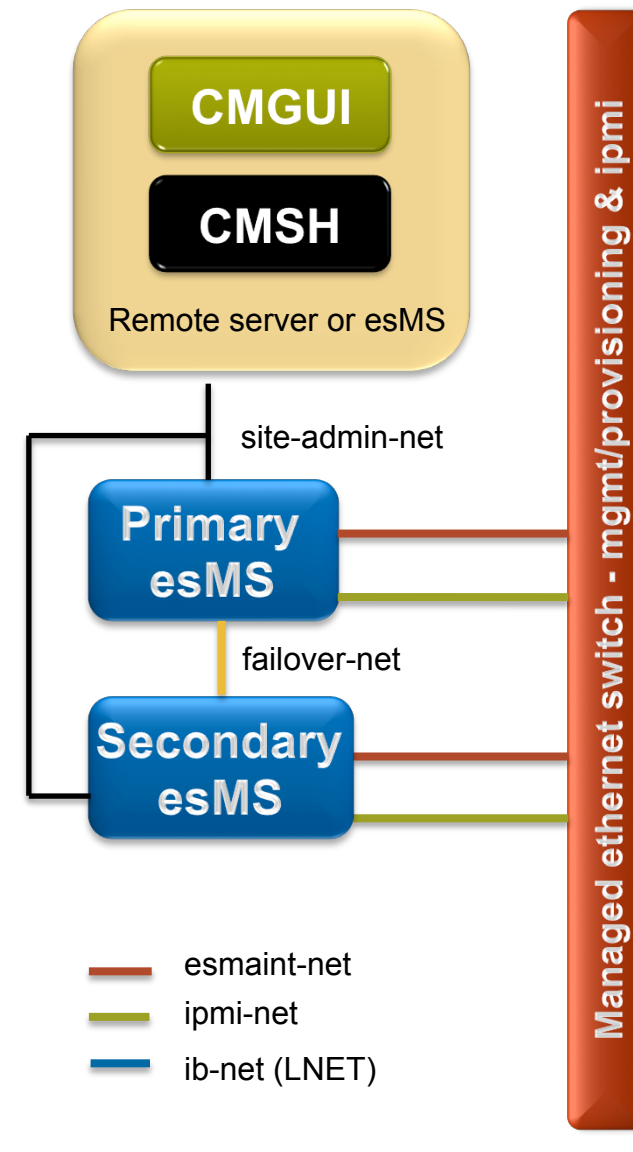

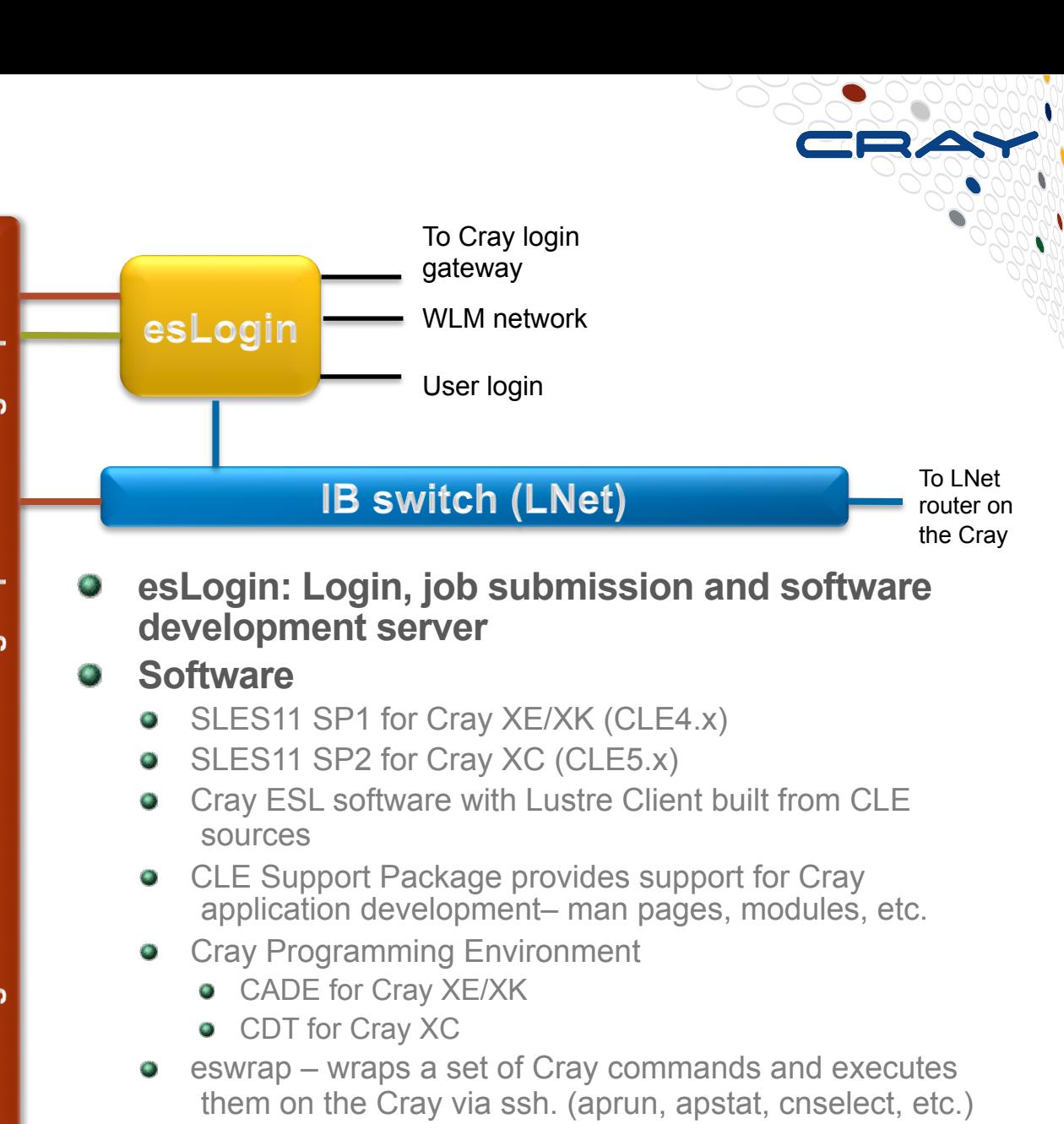

WLM client (PBSpro, Moab/TORQUE, SLURM)  $\bullet$ 

# **esLogin Networking**

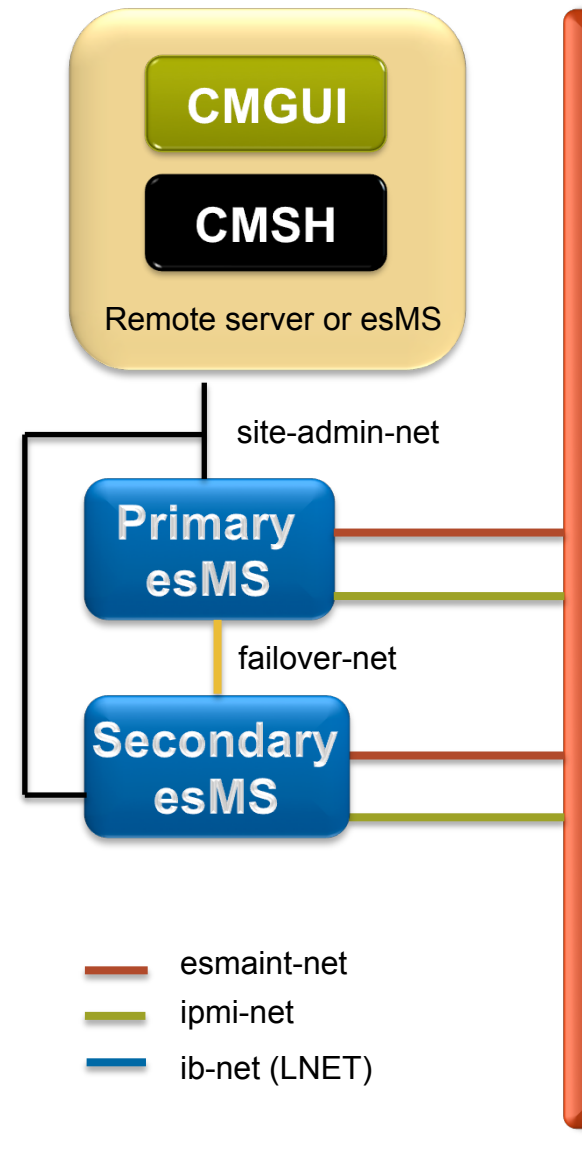

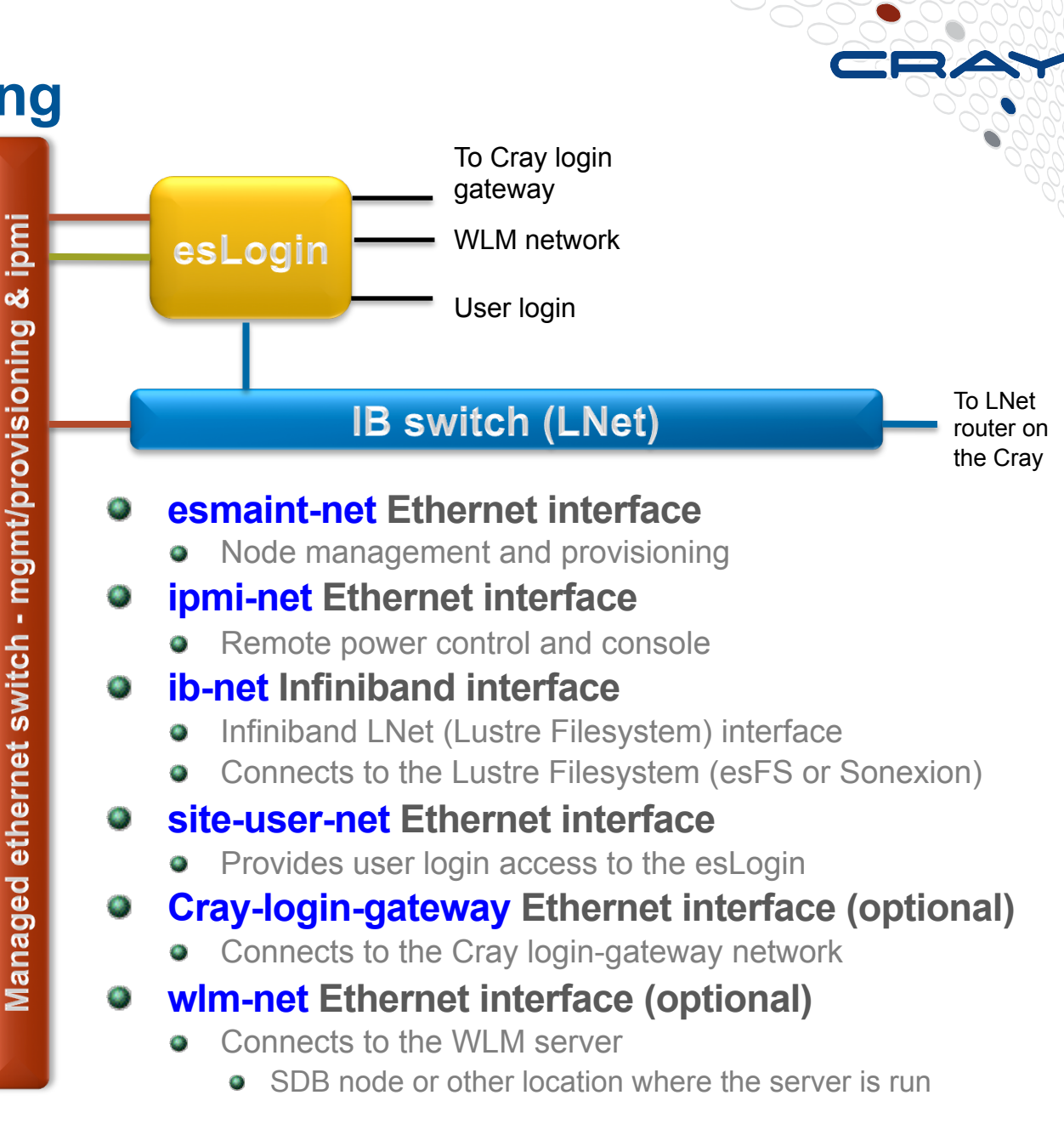

#### **esFS Overview**

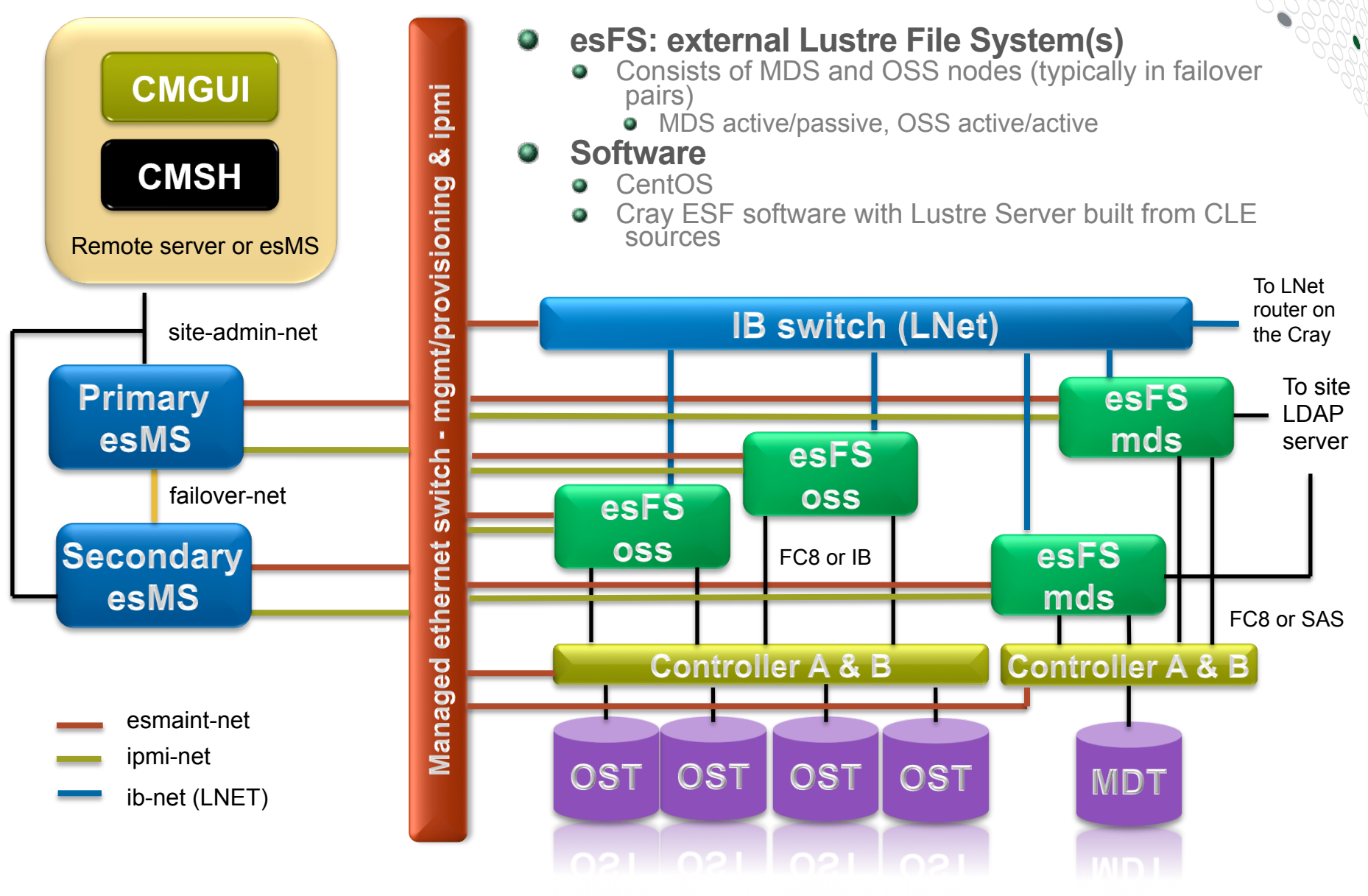

## **esFS Networking**

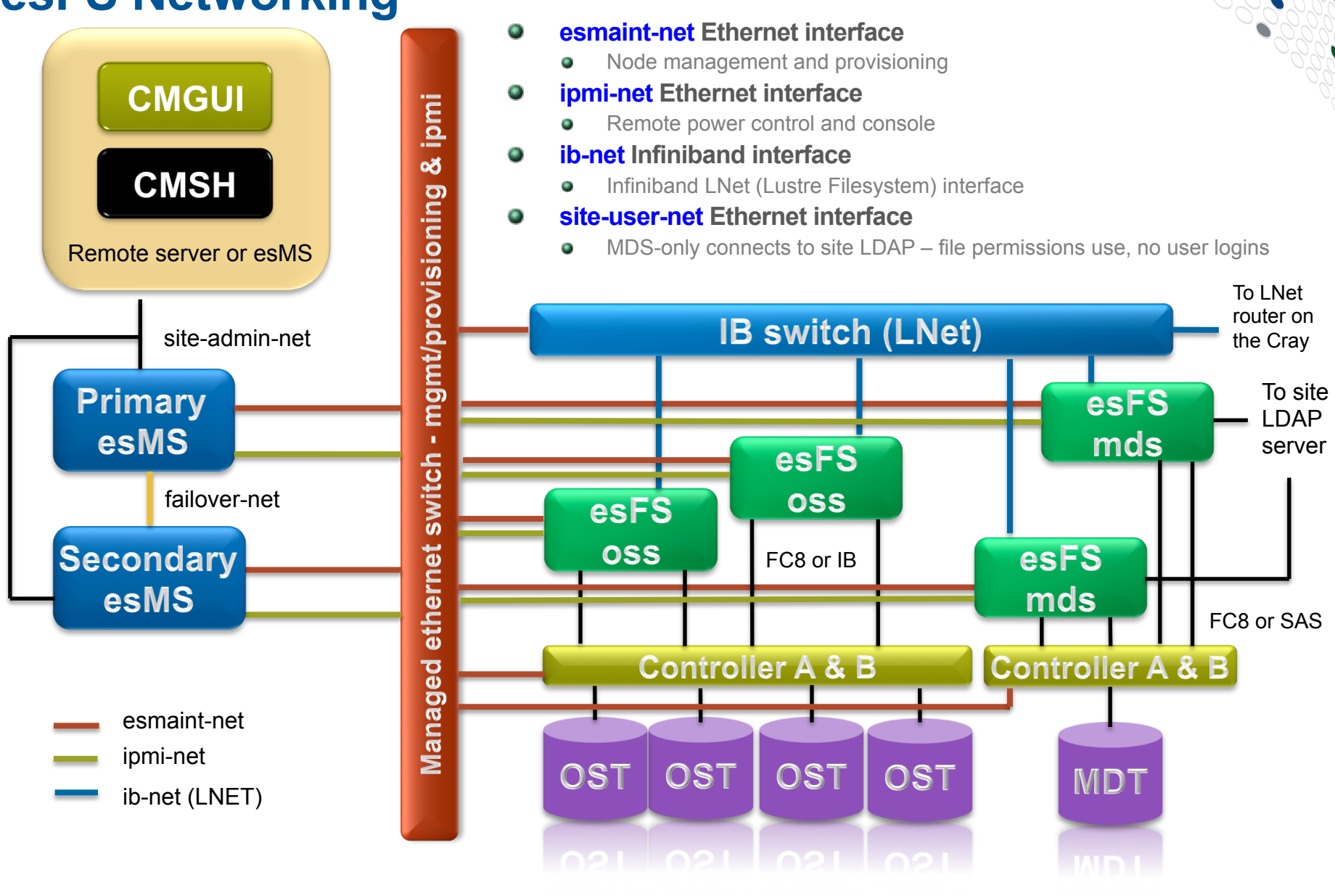

 $\left($ **11**  $\right)$ 

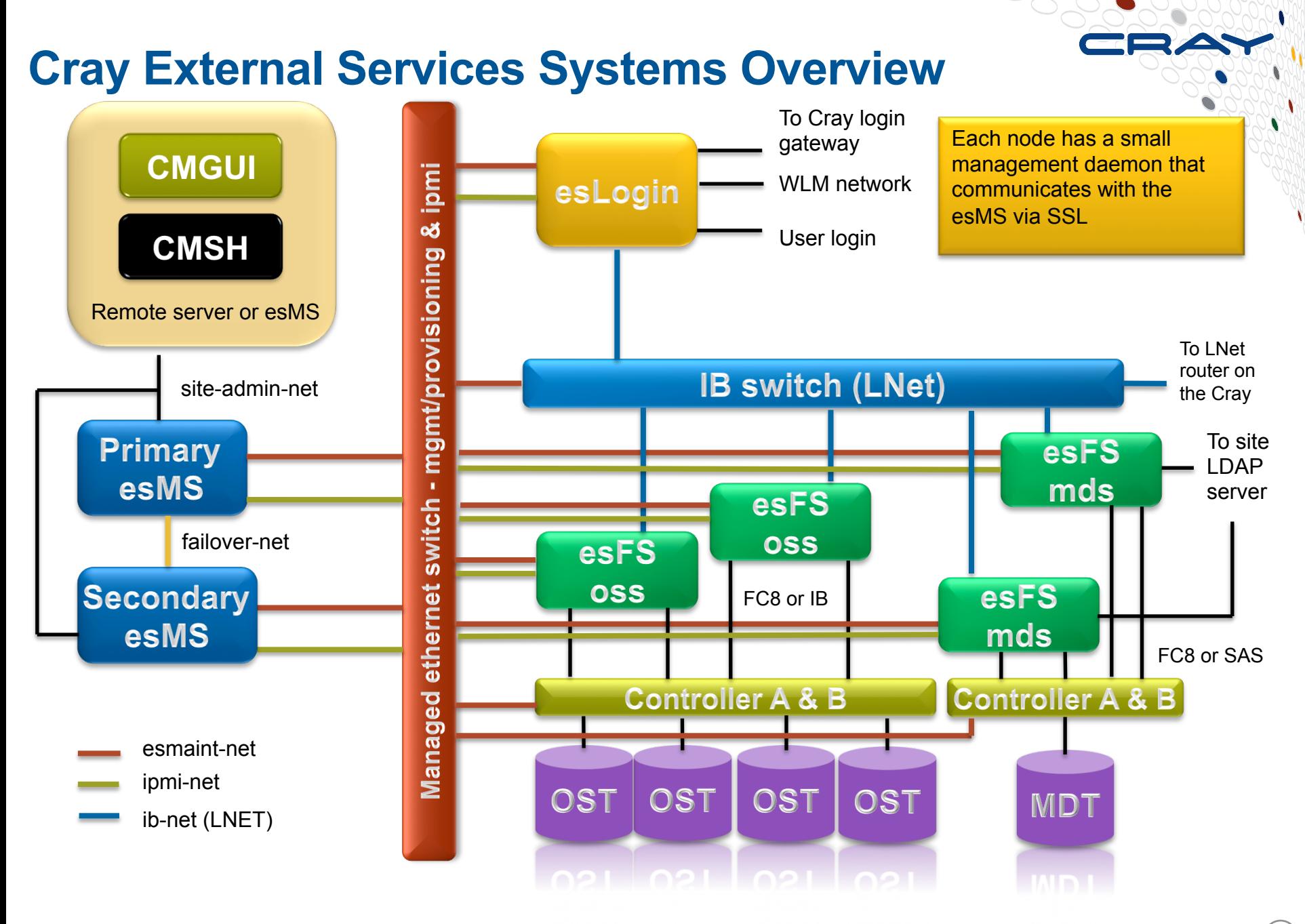

# **What we will cover today**

- **What are Cray External Services systems?**
- **O** esMS, esLogin and esFS Overview
- **Configuration and Administration** 
	- **O** Operational Overview
	- *Break*   $\bullet$
	- Device Configuration and Management  $\mathcal{L}_{\mathcal{F}}$
	- Node Provisioning  $\bullet$
	- Image Management  $\bullet$
	- *Break*
	- System Monitoring
	- **e** esMS Failover
	- **•** Automated Lustre Failover and lustre control
	- **Troubleshooting**  $\bullet$

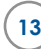

# **Cray External Services Systems**

**Configuration and Administration Operational Overview** 

# **Operational Overview**

## **esMS**

- Manages, monitors and provisions Cray External Services nodes
- Node configuration is stored in the management database
- **e** esLogin and esFS images are maintained on the esMS
	- /cm/images/*image-name*
	- Image modifications
		- May be made on the esMS or on a running node
		- May be captured from a running node to the image on the esMS  $\langle \Phi \rangle$
		- May be pushed from the esMS to running nodes  $\mathcal{L}_{\mathcal{F}}$
		- Changes made on a running node will be lost on reboot unless they are captured back to the image held on the esMS
- Syslog messages are forwarded to the esMS from managed nodes
- Console messages are logged on the esMS from managed nodes

# **Operational Overview**

### **esLogin and esFS nodes**

- When powered on, the nodes attempt a network boot (PXE)
- If the MAC address is known to the esMS, dhcpd responds
- The node makes a titpboot request and the esMS responds with the node-installer image
- Node-installer identifies the node, rsyncs the assigned image from the esMS, configures the node and pivots to the image on disk and calls / init
- **Only image diffs are downloaded, allowing faster reboots**
- **After the first time that the node is powered on, the esMS can remotely control power of the node**
- **Once software is installed, node can boot from disk if esMS is not available**

# **Operational Overview**

# **Effects of loss of esMS in non-HA esMS configuration**

- The esLogin and esFS nodes will continue to operate
- They can reboot to the currently running image without the esMS  $\bullet$ present
- **•** Loss of management and monitoring
- Loss of Automated Lustre Failover since this is managed from the esMS
- Loss of Lustre Filesystem management since this is managed from  $\bullet$ the esMS via lustre\_control

# **Where are administrative tasks performed?**

#### **Most tasks are performed on the esMS**

- Bright Cluster Manager provides the management and monitoring  $\bullet$ infrastructure
- Most administrative tasks are performed using the management interfaces to Bright Cluster Manager

#### **Management Interfaces**

- **CMGUI** esMS Management Graphical User Interface
	- Runs on Linux, Windows (MacOS in the future)
	- **Can monitor multiple Cray External Services systems**
- **CMSH** esMS Management Shell
	- Interactive or batch mode
	- **Can exec shell commands from within cmsh**
- **Puthoncm** Python API to the management daemon

# **Tasks performed in Bright Cluster Manager**

### **• Network configuration**

- Examples of network parameters include:
	- **•** Base address
	- Broadcast address  $\omega$
	- **•** Gateway address
	- Netmask bits  $\mathbf{a}$
	- Management allowed?  $\mathbf{C}$
	- Node booting allowed?

### **Node configuration, includes the esMS (head node)**

- Examples of configuration settings include:
	- Network interface configuration
	- Disk partitioning (slave nodes only)  $\bullet$
	- Installation mode (slave nodes only)  $\mathcal{L}_{\mathcal{A}}$
	- /etc/fstab settings  $\bullet$
	- Default gateway setting  $\bullet$
	- Node Finalize script

# **Tasks performed in Bright Cluster Manager**

## **Node management, includes esMS (head node)**

- **•** Examples of management operations include:
	- Operational and power status
	- Reboot/shutdown  $\mathbf{e}_1$
	- Remote console  $\mathcal{L}_{\mathcal{A}}$
	- **•** Power control

#### **Image Management**

- **O** Operations are split between:
	- **Bright Cluster Manager**
	- Directly editing the image  $\mathbf{Q}_{\mathrm{c}}$
	- Edit the image in a chroot environment  $\mathcal{O}_\mathcal{I}$
- Examples of tasks performed in Bright Cluster Manager
	- Kernel version and parameters, Serial-Over-LAN (SOL) settings
	- Assigning images to node categories

# **Tasks performed outside Bright Cluster Manager**

# **Adding/removing files or RPMs from images**

**•** Use rpm, zypper or yum in chroot environment

#### **Configuring services on/off**

**•** Use chkconfig in chroot environment

# **Modifying files not managed by Bright Cluster Manager**

- Files that are managed or partially managed by Bright Cluster Manager have comments surrounding the managed sections
	- Examples include /etc/hosts, /etc/resolv.conf and /etc/fstab
		- Additional entries may be added outside the commented section

### **Recording changes made to images**

- There is no built-in image change log
- Image change logging is left to the site to define

# **Bright Cluster Manager**

## **Organized in a hierarchy of resources or modes**

- **network** info about networks used by the system  $\mathcal{L}_{\mathcal{A}}$
- **partition** there is only one partition (base) with info that is global to system  $\bullet$
- **category** nodes must be in one category at a time  $\mathbf{C}$ 
	- Inherits properties from the base partition
	- May override some of these inherited properties
- **device** all nodes, switches and storage array controllers  $\mathcal{L}_{\mathcal{A}}$ 
	- Inherits properties from the assigned category
	- May override some these inherited properties
- **softwareimage** slave image information  $\langle \Phi \rangle$
- **nodegroup** administrative grouping of nodes  $\mathcal{O}_\mathcal{I}$ 
	- nodes may be in multiple groups
- **monitoring** info about healthchecks, metrics and actions taken based on  $\mathbf{C}$ results
- **rack** rack info allowing a graphical display of selected parameters  $\bullet$
- **main** license and version info about Bright Cluster Manager  $\mathbf{C}$

- **Checking Status**<br> **O** Device mode using the "status" command
	- Can address all or subsets of nodes based on lists, categories or groups

test-esms1:~ # cmsh [test-esms1]% device [test-esms1->device]% status node001 ................... [ CLOSED ]  $test-es11$  .....................  $I$  UP test-esms1 ................ [ UP ] test-esms2 ................ [ UP ] DOWN 1 health check failed [test-esms1->device]% [test-esms1->device]% status test-esl1 UP ] restart-required [test-esms1->device]% [test-esms1->device]% category list Software image ------------------------ ----------------------- default default-image  $ESL-XE-1.2.0-2013011109+$ [test-esms1->device]% status -c eslogin-test  $\ldots \ldots \ldots$  [ UP ] restart-required [test-esms1->device]%

#### **Checking Power Status**

- Device mode using the "power status" command
- Can address all or subsets of nodes based on lists, categories or groups

#### [test-esms1->device]% power status ipmi0 ..................... [ FAILED ] node001 ipmi0 ....................... [ ON ] test-esl1 ipmi0 .................... [ ON ] test-esms1 ipmi0 ....................... [ ON ] test-esms2 No power control ......... [ UNKNOWN ] switch01

```
[test-esms1->device]% power -n test-esl1 status 
ipmi0 ...................... [ ON ] test-esl1
```
[test-esms1->device]% power -c eslogin-test status ipmi0 ...................... [ ON ] test-esl1 [test-esms1->device]%

- **Power commands** 
	- Power on/off/reset a list of nodes

[test-esms1->device]% power –n <node-list> [on | off | reset ]

• Power on/off/reset nodes in one or more categories

[test-esms1->device]% power –c <category-list> [on | off | reset ]

• Power on/off/reset nodes in one or more groups

[test-esms1->device]% power –g <group-list> [on | off | reset ]

- **Reboot commands** 
	- Reboot a list of nodes

[test-esms1->device]% reboot –n <node-list>

• Reboot nodes in one or more categories

[test-esms1->device]% reboot –c <category-list>

• Reboot nodes in one or more groups

[test-esms1->device]% reboot –g <group-list>

- **Parallel shell commands (pexec)** 
	- Execute commands on a list of nodes

[test-esms1->device]% pexec –n <node-list> "df -sh"

**Execute commands on nodes in one or more categories** 

[test-esms1->device]% pexec –c <category-list> "lsscsi"

**•** Execute commands on nodes in one or more groups

[test-esms1->device]% pexec –g <group-list> "uname –r; uptime"

# **CMSH Overview – Changing parameters (part 1)**

#### **CMSH - Getting and setting values**

- Example:  $\mathbf{G}_\mathbf{S}$ Set the software image for the 'sles-test' category to 'eslogin-image'
	- **•** List available software images

#### [test-esms1->category]% softwareimage list Name (key) Path Path Kernel version -------------------- ---------------------------------------- -------------------- CentOS6 /cm/images/CentOS6 2.6.32-220.el6.x86\_+ default-image /cm/images/default-image 2.6.32.12-0.7-defau+ default-image-mtj-t+ /cm/images/default-image-mtj-test 2.6.32.12-0.7-defau+ eslogin-bkup-image /cm/images/eslogin-bkup-image 2.6.32.36-0.5-defau+ eslogin-image /cm/images/eslogin-image 2.6.32.54-0.3-defau+ sles11sp1.kiyi.5 /cm/images/sles11sp1.kiyi.5 2.6.32.49-0.3-defau+ [test-esms1->category]%

# **CMSH Overview – Changing parameters (part 2)**

#### **CMSH - Getting and setting values (continued…)**

• Set the 'sles-test' category softwareimage parameter to 'esloginimage'

[test-esms1->category]% set sles-test softwareimage eslogin-image ^^^ ^^^^^^^^^ ^^^^^^^^^^^^^ ^^^^^^^^^^^^^ syntax: command category parameter value

• Verify the change

[test-esms1->category\*]% get sles-test softwareimage eslogin-image

• Save (commit) the change  **'\*' in prompt indicates change is local to my cmsh session, commit it here** [test-esms1->category\*]% commit Successfully committed 1 Categories [test-esms1->category]%

#### **NOTE: Changes are local to your cmsh session until committed!**

# **CMGUI Overview**

# **The cmgui binary is located on the esMS**

- **/cm/shared/apps/cmgui/dist**
	- **o** cmgui-<version>.tar.bz2 is for Linux
	- install.cmgui.<version>.exe is for Windows

# **• Requires the admin.pfx file for the system**

- **/root/admin.pfx** on the esMS
- Copy to a location on the workstation you wish to run cmgui and name it something useful in case you have more than one system
	- For example, my esMS is named stp-esms1 so I'll rename the admin.pfx file to stp-esms1.pfx

### **cmgui may also be run directly on the esMS**

• Type "cmgui" at the shell prompt

# **CMGUI – Connecting to a Cluster**

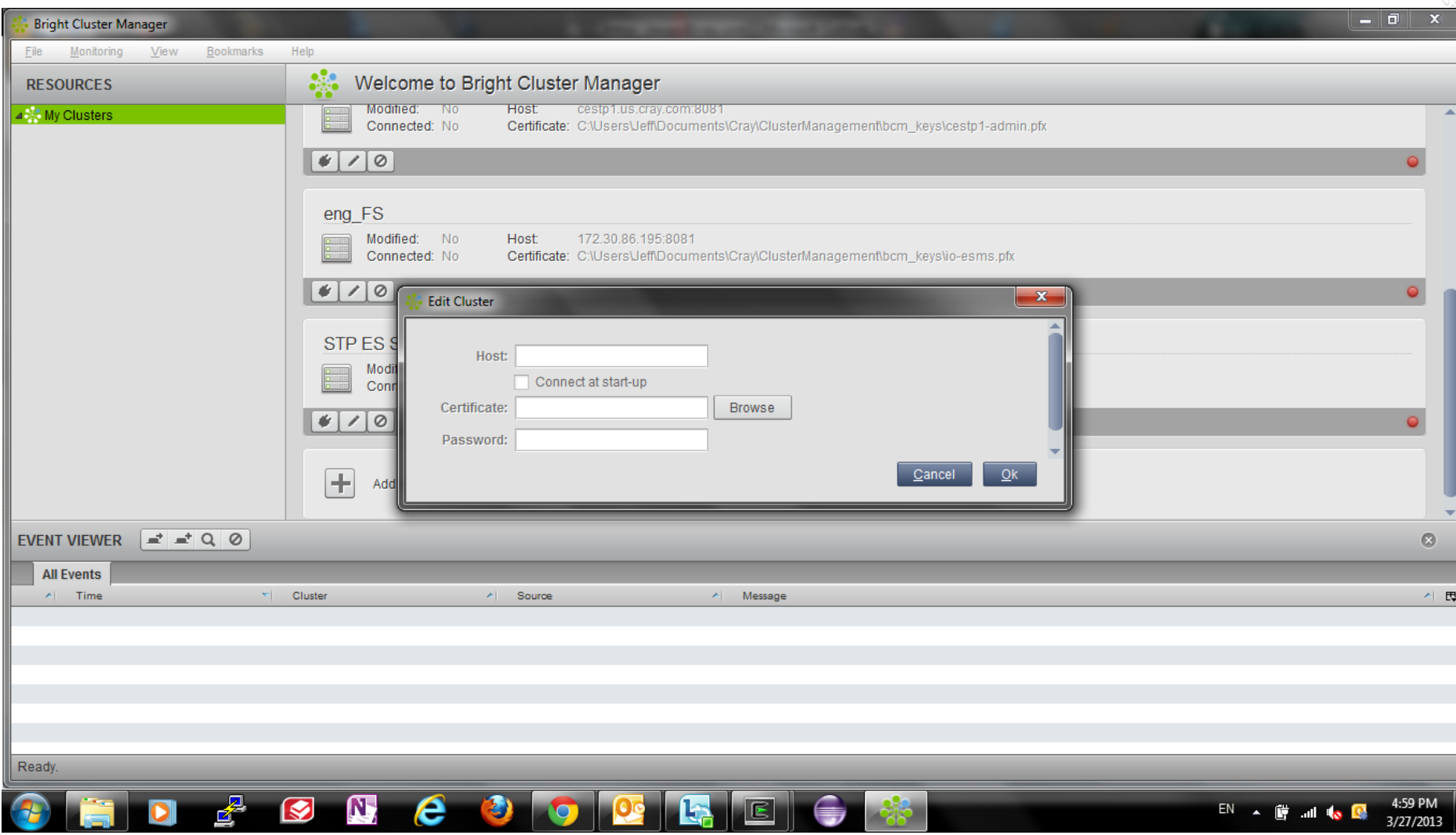

# **CMGUI Overview – Connecting to a Cluster**

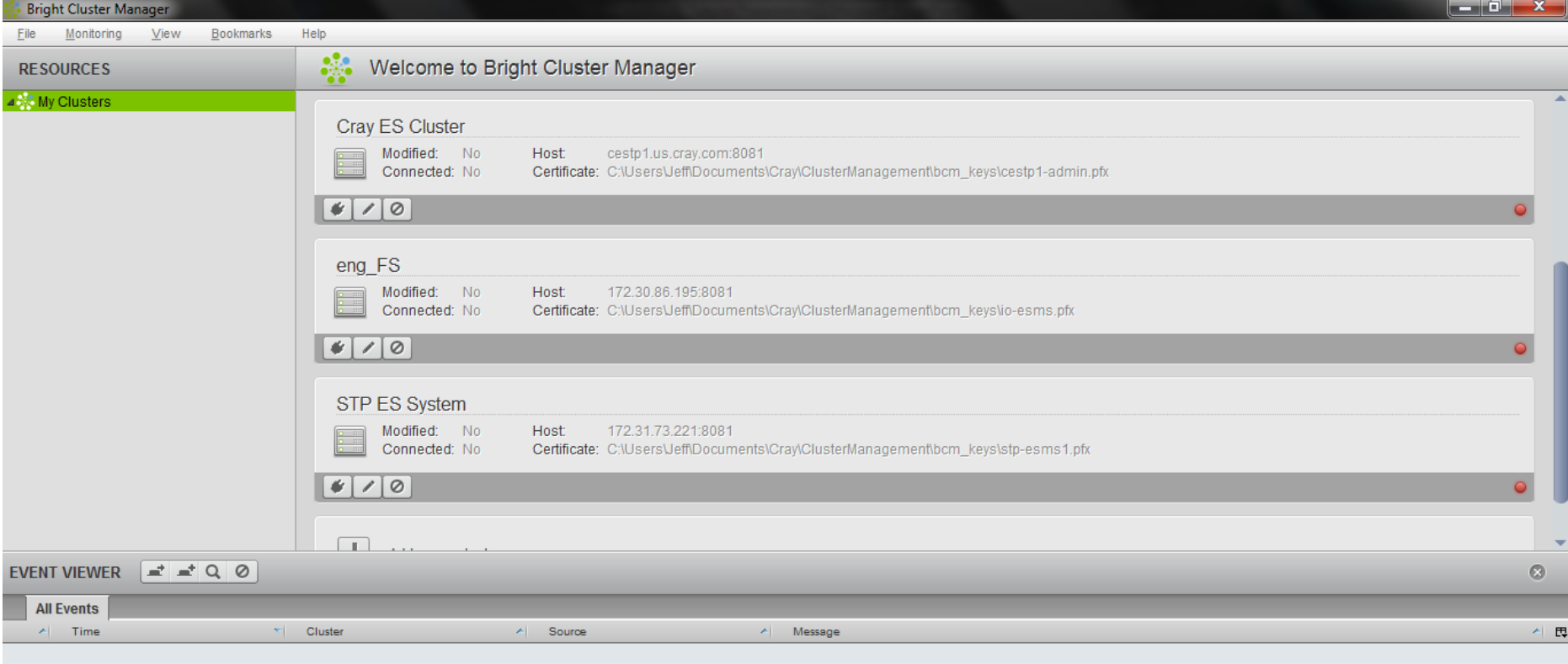

Ready.

# **CMGUI Overview – Main page**

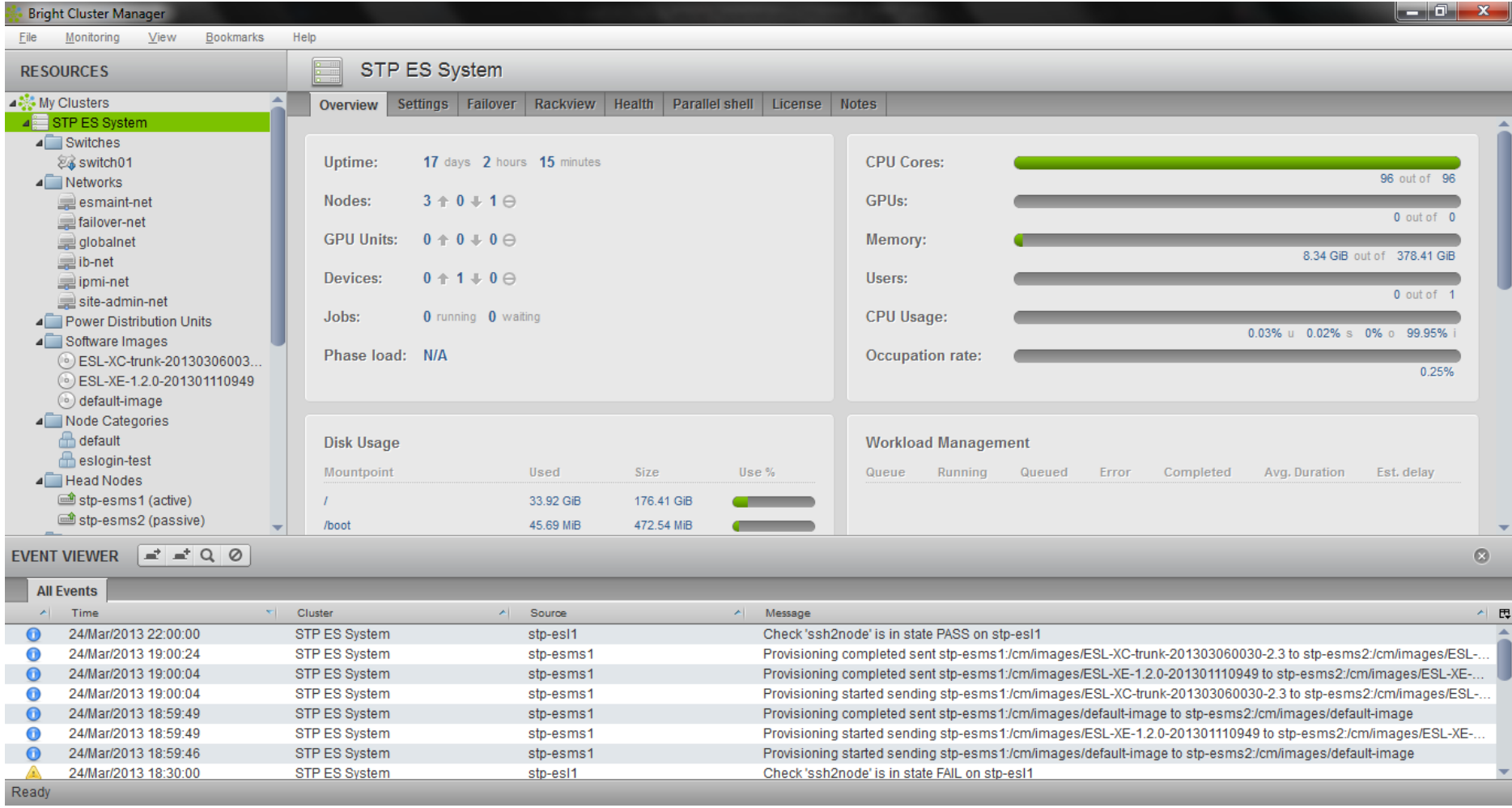

#### **CUG2013 Operational Overview <sup>33</sup>**

# **CMGUI – Viewing Node Categories**

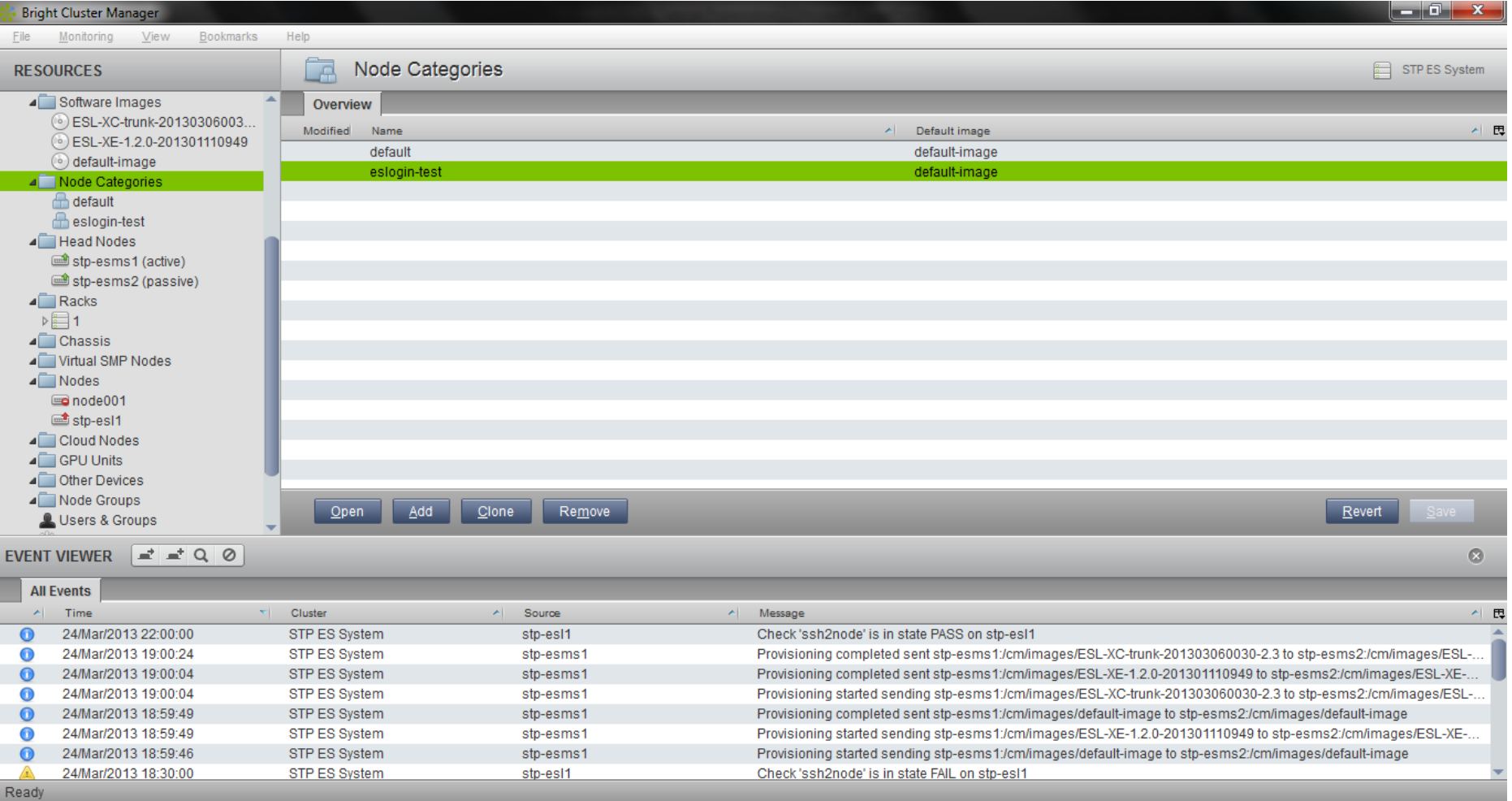

#### **CUG2013 Operational Overview <sup>34</sup>**

### **CMGUI – Setting the software image for a category**

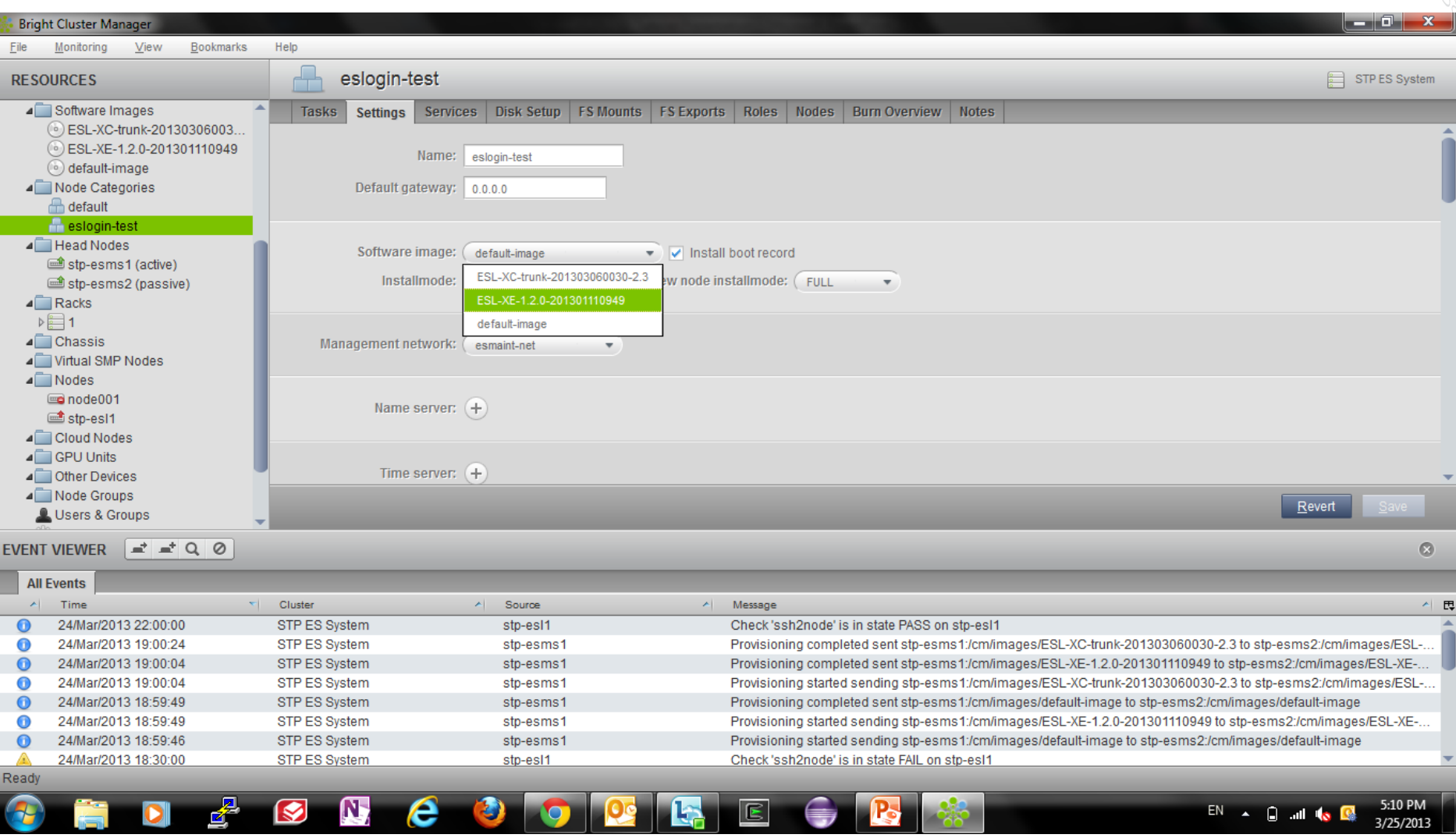

#### **CUG2013 Operational Overview <sup>35</sup>**

# **What we will cover today**

- **O** What are Cray External Services systems?
- **C** esMS, esLogin and esFS Overview
- **Configuration and Administration** 
	- **Operational Overview V**
	- *Break*   $\bullet$
	- Device Configuration and Management  $\mathcal{L}_{\mathcal{F}}$
	- **•** Node Provisioning
	- Image Management  $\mathcal{O}_\mathcal{S}$
	- *Break*
	- **•** System Monitoring
	- **e** esMS Failover
	- **•** Automated Lustre Failover and lustre control
	- **Troubleshooting**  $\mathcal{O}_\mathcal{S}$

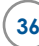
# **Cray External Services Systems**

**Configuration and Administration Device Configuration and Management** 

## **Device Configuration – Initial Installation**

#### **The initial installation is driven by an XML config file**

- o cray-build-config.xml for non-HA esMS
- o cray-ha-build-config.xml for HA esMS
	- The disk partitioning scheme is the only difference between these files
	- cray-ha-build-config.xml sets up DRBD partitions that will be shared  $\mathbf{G}_\mathrm{c}$ between esMS servers
- Defines at least the following:
	- Networks to be used (default set)
	- **Nameservers**  $\bullet$
	- Time servers  $\bullet$
	- IPMI credentials  $\bullet$
	- Default category  $\mathbf{C}$
	- Default image  $\mathcal{L}_{\mathcal{L}}$
	- Primary esMS  $\mathcal{L}_{\mathcal{L}}$
	- esMS disk partitioning  $\mathcal{L}_{\mathcal{L}}$
	- Default slave node  $\bullet$
	- **•** Cluster name

# **Device Configuration - Overview**

#### **A device in Bright Cluster Manager is any of the following**

- Node esMS, esLogin or esFS server
- Switch Ethernet, Infiniband, fibre channel, SAS, etc.
- **•** Storage array controller

#### **A server device must be a member of a category**

- **Categories define parameters common to many devices** 
	- **•** Softwareimage
	- **•** Default Gateway
	- **•** Nameservers
	- **•** Search Domains
	- **•** Finalize script
	- **•** Filesystem mounts

#### **•** Settings in the device mode override those set in the **category for that specific device**

# **Configuration - Networks**

### **• Networks must be defined in Bright Cluster Manager**

#### **Name**  $\bullet$

• Network name used by the system

#### **Domain Name**

- Used by the internal system DNS
- **Base Address**
- **Broadcast Address**
- **Netmask Bits**
- **Dynamic Range Start/End**   $\bullet$ 
	- The start and end IP addresses used if the esMS will issue IP addresses via DHCP on this network
- **Gateway**
- **MTU**
- **IPv6**  $\mathbf{G}_{\mathcal{A}}$ 
	- "yes" or "no" supports IPv6

#### **Lock Down DHCP**

- Stops dhcpd from answering unknown MAC addresses on this network
- **Type**
	- Sets network type: external, internal

#### **Management Allowed**

• Allows node management over this network

#### **Node Booting**   $\bullet$

- Allows node provisioning over this network
- **Revision**
	- **•** User field for revision information
- **Notes**
	- User field for notes

### **Default Network Definitions**

- **Standard networks provided in default installation** 
	- **esmaint-net** Private management and provisioning network
		- Default: 10.141.0.0/16
		- Connects to esLogin, esFS, Ethernet switches, Infiniband switches and storage controllers
	- **ipmi-net** Private IPMI network
		- **•** Default: 10.148.0.0/16
		- Connects to remote power control and remote console for esLogin and esFS
	- **ib-net** Infiniband network (LNet)
		- **•** Default: 10.149.0.0/16
		- Connects to esLogin (Lustre Client) and esFS (Lustre Server) and LNet Router nodes on CLE system
	- **site-admin-net** Administrative access to the esMS
		- May be a customer administrative network or a private network under the SMW  $\langle \Phi \rangle$
		- **•** Classified as an "external" network
	- **site-user-net** User login access and authentication (LDAP, etc.)
		- **•** esLogin and esFS MDS servers
		- Classified as an "external" network

# **Default Firewall Configuration**

#### $\bullet$  **Shorewall is used for firewall configuration**

#### **e** esMS firewall

- ICMP is allowed from the site-admin-net
- **•** ssh is allowed from the site-admin-net
- ssl is allowed from the site-admin-net
- ssh is rejected from the esmaint-net

# **Cluster Configuration - Partition**

#### **Partition Parameters – Global settings**

- **Administrator e-mail** 
	- **o** List of email addresses to send alerts
- **BMC Password**
- **a** BMC User ID
- **BMC User name**
- **Cluster name**
- **Default category**   $\bullet$
- **Default software image**   $\bullet$
- **External network**   $\mathcal{L}$
- **Externally visible IP** 
	- **O** Only set for HA esMS
- **Failover** (submode)
	- **•** Failover esMS plus information about HA esMS configuration
- **Management network**   $\mathcal{L}_{\mathcal{S}}$
- **Masternode**  $\mathcal{M}_{\mathcal{A}}$
- **Name servers**
- **Node basename**
- **Node digits**
- **Notes**   $\langle \Phi \rangle$ 
	- **•** User field for notes
- **Revision**
	- **•** User field for revision information
- $\bullet$  Search domains
- **Time servers**
- **Time zone**   $\bullet$

# **Node Configuration – Categories (part 1)**

#### **Nodes are in one category at a time**

- **Name** category name
- **Software image** 
	- All nodes in the category use this image
- **Default Gateway** 
	- Defaults to esMS when set to 0.0.0.0
- **Name servers** 
	- Defaults to esMS
- **Search Domain** 
	- Defaults to those in base partition
- **Time servers** 
	- Defaults to those in base  $\mathbf{e}_{\perp}$ partition
- **Filesystem exports** (submode)  $\mathbf{C}$
- **Filesystem mounts** (submode)  $\bullet$
- **Exclude Lists**   $\mathcal{M}_{\mathcal{M}}$ 
	- **o** List files and directories to exclude from image synchronizations
		- Full Install (push everything)
		- Image update (push diffs)
		- Grab image (pull diffs)
		- Node reboot (push diffs)

#### **Finalize script**

- **•** Modifies image between load and boot
- Can customize the image for each node

# **Node Configuration – Categories (part 2)**

#### **Nodes are in one category at a time**

- **Disk Setup** 
	- XML describing disk partitioning
- **BMC User Name, User ID, Password** 
	- Default to those in base partition

#### **Management Network**

- Defaults to setting in base partition
- **Install boot record** 
	- Allows node to boot without esMS present
- **IPMI power reset delay**
- **Roles** (submode)  $\mathcal{L}_{\mathcal{F}}$
- **Services** (submode)  $\bullet$

**Install mode**   $\bullet$ 

- $\bullet$  Auto push image diffs
- $\bullet$  Full push everything
- Main boot to maintenance shell
- Nosync don't push/pull image<br>diffs
	- **NOTE**: if partition changes are detected, a full install will be performed.
- **New node install mode** 
	- **•** Always a full install
- **Notes**  User field for notes  $\mathcal{A}(\mathcal{C})$
- **Revision** User field for  $\bullet$ revision information

# **Node Configuration - Disk Setup**

#### **Disk setup example of swap, /tmp, /var and /**

```
<?xml version="1.0" encoding="ISO-8859-1"?> 
<diskSetup xmlns:xsi="http://www.w3.org/2001/XMLSchema-instance"> 
         <device> 
                     <blockdev>/dev/sda</blockdev> 
                     <vendor>Dell</vendor> <partition id="a1"> 
                                  <size>64G</size> <type>linux swap</type> 
                     </partition> 
                     <partition id="a2"> <size>64G</size> 
                                  <type>linux</type> 
                                  <filesystem>ext3</filesystem> 
                                  <mountPoint>/var</mountPoint> 
                     <mountOptions>defaults,noatime,nodiratime</mountOptions> </partition> 
                     <partition id="a3"> 
                                  <size>32G</size> 
                                 <filesystem>ext3</filesystem>
                                  <mountPoint>/tmp</mountPoint> 
                     <mountOptions>defaults,noatime,nodiratime</mountOptions> </partition> 
                     <partition id="a4"> <size>max</size> 
                                  <type>linux</type> <filesystem>ext3</filesystem> 
                                  <mountPoint>/</mountPoint> 
                                  <mountOptions>defaults,noatime,nodiratime</mountOptions> 
                     </partition> 
        </device> 
</diskSetup>
```
# **Node Configuration – Categories**

- **Filesystem Exports (esMS exports /cm/shared & /home)** 
	- **All squash** 
		- **•** Default is "no"
	- **Anonymous GID** 
		- Default is 65534
	- **Anonymous UID**
		- Default is 65534
	- **Async**
		- **•** Default is "yes"
	- **Extra options**
	- **Hosts**
	- **Name**
		- **•** Filesystem export name
- **Path**  $\mathcal{L}_{\mathcal{A}}$ 
	- **•** Filesystem path
- **Revision**  $\mathbf{Q}(\mathbf{r})$ 
	- **•** User field for revision information
- **Root squash**
	- **•** Default is "no"
- **Write**
	- Default is "no"
- **FSID**
	- Default is "0"

# **Node Configuration – Categories**

- **Filesystem Mounts**   $\mathcal{L}_{\mathcal{C}}$  **(slave nodes mount /cm/shared & /home)** 
	- **Device**   $\bullet$

#### **Dump**  $\bullet$

- **•** Default is "no"
- **Filesystem**
	- **•** Filesystem type
- **Filesystem check** 
	- **•** Default is "0"
- **Mount options**   $\bullet$
- **Mount point**
- **Revision**
	- **•** User field for revision information

#### **Node Configuration – Devices (part 1) (nodes, switches and storage controllers)**

- **Many parameters are inherited from the category but may be overridden here** 
	- **Activation**
		- **•** Timestamp of device creation
	- **Hostname**
	- **8 IP**
	- **MAC**
	- **Management network**
	- **Category**
	- **Software image**
	- **Custom ping script and argument**
	- **Custom power script and argument**
	- **Custom remote console script and argument**
	- **Device height**  $\bullet$
- **Device position**   $\bullet$
- **Disk setup**   $\bullet$
- **Rack**   $\mathbf{A}$
- **Ethernet switch**
- **Filesystem exports** (submode)
- **Filesystem mounts (submode)**  $\bullet$
- **Finalize script**
- **Initialize script**
- **Install boot record**
- **Install mode**
- **Next install mode**
- $\bullet$ **Require FULL InstallConfirmation**
- **Interfaces** (submode)  $\bullet$

#### **Node Configuration – Devices (part 2) (nodes, switches and storage controllers)**

- **Many parameters are inherited from the category but may be overridden here** 
	- **Network**
	- **Notes**   $\mathcal{M}^{\mathcal{A}}$ 
		- **o** User field for notes
	- **PXE Label**
	- **Power control**
	- **IPMI power reset delay**
	- **PowerDistributionUnits**  $\bullet$
	- **Provisioning Transport**   $\mathcal{L}_{\mathcal{L}}$
	- **Provisioning interface**   $\bullet$
	- **8** Revision
		- **o** User field for revision information
- **Roles** (submode)
- **Services** (submode)
- **Tag**
- **Type**   $\mathbf{Q}_{\mathrm{in}}$ 
	- chassis, physicalnode,, headnode, ethernetswitch, ibswitch, genericdevice
- **Userdefined1**
- **Userdefined2**

#### **Node Configuration – Devices (nodes, switches and storage controllers)**

#### **Device Interfaces submode**

- **Additional hostnames**
- **Card Type**
- **•** DHCP yes/no
- **Gateway** override for this  $\mathcal{L}_{\mathcal{A}}$ interface
- **8** IP
- **MAC**
- **Network** network name from "network" mode
- **Network device name**  ipmi0, eth0, ib0, etc.
- **Revision** user field for revision information
- **StartIF** when to start the interface (esMS only)
	- Active if in failover pair
	- Passive if in failover pair
	- **•** Preferpassive
	- **•** Always
- **Type** set when adding an interface
	- **•** Alias
	- BMC
	- **•** Physical

# **Node Configuration - Software Image**

#### **Softwareimage parameters**

- **Creation time**
- **Name**
- **Path** 
	- /cm/images/<name>
- **Kernel modules** (submode)
- **Kernel parameters**   $\mathbf{e}_i$
- **Kernel version**
- **Locked**
- **Notes** user field for notes
- **Revision** user field for revision information

#### **Enable SOL**

- SOL Serial-Over-LAN
- Set to "yes"
- **•** Provides remote console

#### **SOL Flow Control**

- Set to "no"
- **SOL Port** 
	- **o** ttys1
- **SOL Speed** 
	- Typically, 115200 must match IPMI speed of the server

### **Administration - Node Groups**

- **Allows nodes to be grouped together** 
	- Simplifies operating on multiple nodes in different categories
	- A node can only be in **one category** at a time
	- A node can be in **multiple node groups** at a time

For example, if you have two Cray systems (cray1 and cray2) you could group all the esLogin nodes for each Cray system into two node groups (eslcray1 and esl-cray2). This allows you to perform an operation on all them at one time.

Get device status for all esLogin nodes for both Cray systems

```
test-esms1:~ # cmsh –c "device –g esl-cray1,esl-cray2 status"
```
#### **Resource Management – Adding/Modifying Devices, Networks and Categories**

- **The general process described here can be applied for adding/modifying nodes, networks and categories.** 
	- **•** Enter the desired resource/mode in cmsh or cmgui
	- List members
	- Clone a member  $\mathbf{A}$
	- Change parameters of the cloned member, as needed
	- **•** Commit changes

#### **DO NOT FORGET TO COMMIT THE CHANGES OR THEY WILL**   $\mathbf{Q}_\mathrm{c}$ **NOT BE APPLIED TO THE RUNNING SYSTEM!**

## **Device Management – Adding a node**

#### **Clone an existing node**

Edit the parameters that need changing (IP address, MAC, etc.)

 Example: List devices and clone a node  $\mathcal{L}_{\mathcal{A}}$ 

#### test-esms1: $\sim$  # cmsh [test-esms1]% device [test-esms1->device]% list Type **Hostname (key) MAC** Category Ip Network PowerDistributio ---------------------- ---------------- ------------------ ---------------- --------------- -------------- ---------------- EthernetSwitch switch01 00:00:00:00:00:00 10.141.253.1 esmaint-net HeadNode test-esms1 D4:AE:52:B5:E2:64 10.141.255.254 esmaint-net HeadNode test-esms2 D4:AE:52:B5:A4:68 10.141.255.253 esmaint-net PhysicalNode node001 00:00:00:00:00:00 default 10.141.0.1 esmaint-net

[test-esms1->device]%

#### Clone an existing node (cloning node002 from node001)  $\mathbf{C}_{\mathbf{r}}$

[test-esms1->device]% clone node001 node002 The IP of network interface: BOOTIF was not updated The IP of network interface: ipmi0 was not updated Warning: The Ethernet switch settings were not cloned, and have to be set manually [test-esms1->device\*[node002\*]]%

#### **Device Management – Adding a node**

#### **• Setting interface values**

• After cloning, the interface values are the same as the original node

#### • List interfaces

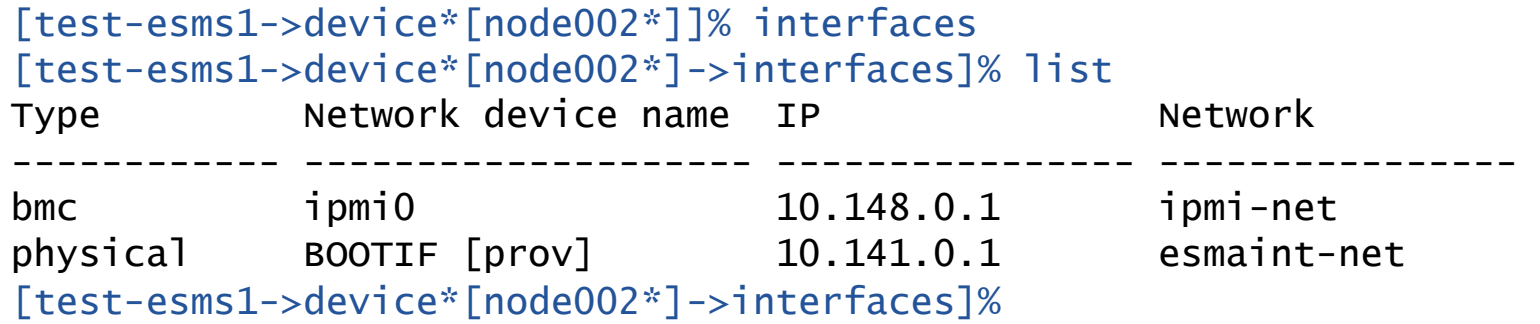

• Need to modify IP address since these are clones of node001

[test-esms1->device\*[node002\*]->interfaces]% set ipmi0 ip 10.148.0.2 [test-esms1->device\*[node002\*]->interfaces\*]% set bootif ip 10.141.0.2

## **Device Management – Adding a node**

#### **Verifying interface values**

• Check and commit interface changes

[test-esms1->device\*[node002\*]->interfaces]% list Type Metwork device name IP Network ------------ -------------------- ---------------- --------------- bmc ipmi0 10.148.0.2 ipmi-net physical BOOTIF [prov] 10.141.0.2 esmaint-net [test-esms1->device\*[node002\*]->interfaces]% commit [test-esms1->device[node002]->interfaces]%

#### **C** Set MAC address of BOOTIF

```
[test-esms1->device[node002]->interfaces]% exit 
[test-esms1->device[node002]]% set mac 12:34:56:78:90:AB 
[test-esms1->device*[node002*]]% get mac 
12:34:56:78:90:AB 
[test-esms1->device*[node002]*]% commit 
[test-esms1->device[node002]]%
```
# **What we will cover today**

- **O** What are Cray External Services systems?
- **C** esMS, esLogin and esFS Overview
- 
- **Configuration and Administration** 
	- **Operational Overview V**
	- *Break*
	- Device Configuration and Management  $\triangledown$
	- Node Provisioning  $\bullet$
	- Image Management  $\bullet$
	- *Break*
	- System Monitoring
	- **e** esMS Failover
	- **•** Automated Lustre Failover and lustre control
	- **Troubleshooting**  $\bullet$

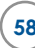

# **Cray External Services Systems**

**Node Provisioning** 

# **Node Provisioning**

#### **esMS contains a system configuration database**

• Partition, network, category, device and software image data is used by the node-installer to generate node specific files at boot time on each node.

#### **Four install modes control installation**

- **AUTO** (default) partitioning changes and image differences are pushed to the node
- **FULL** disks are repartitioned and the full image is pushed to the node
- **MAIN** installer stops in a maintenance shell for debugging install issues
- **O NOSYNC** no changes are pushed\*
	- **\*NOTE:** if the partitioning scheme on the local disk is different than what is assigned, then a full install is done. To truly disable changing image contents, set the excludelists to exclude /\*.

### **Node Provisioning – Boot process**

#### **• Nodes PXE boot a node-installer from the esMS**

- By default, the esMS prevents dhcpd from responding to unknown MAC addresses
- Verifies node identity by MAC address
- Installs the node-installer process in memory on the node

## **• Node-installer is now running on the booting node**

- Verifies disk partitioning is correct per the disksetup XML for the node
- Image is then pulled to the local disk based on the install mode via rsync
- The node finalize script is run
	- Allows node-specific modifications that are not part of the configuration database or in the software image
- Node-installer pivots to the local disk, calls /init and exits

#### **Ensures all nodes are running the desired image on boot**

# **Software Images and Node Provisioning**

- **Local node modifications are lost on boot unless steps are taken in Bright Cluster Manager to preserve them** 
	- Five exclude lists exist for each node category to protect files from being overwritten or lost
		- **excludelistfullinstall** for pushing full installs on new nodes
		- **excludelistsyncinstall** for pushing image diffs when rebooting nodes  $\mathbf{e}_i$
		- **excludelistupdate** for pushing image diffs to running node  $\mathbf{e}_i$
		- **excludelistgrab** for pulling image diffs from running node to esMS  $\mathcal{L}_{\mathcal{D}}$
		- **excludelistgrabnew** for pulling image diffs to a new image on the esMS
	- The **FrozenFiles** section in **/cm/local/apps/cmd/etc/cmd.conf** can be used to identify files that should not be touched by Bright Cluster Manager
- **When there are no image diffs, reboot time is similar to rebooting a stand-alone server.** 
	- The only additional time is for loading the node-installer and verifying the partitioning.

#### **Software Image Management – exclude lists**

#### **Exclude list format**

# For details on the exclude patterns defined here please refer to # the FILTER RULES section of the rsync man page.

#

- # Files that match these patterns will not be installed onto the node.
- lost+found/
- $-$ /proc/ $*$
- $-$  /sys/\*
- /lustre/scratch
- /nfsserver/home

# **What we will cover today**

- **O** What are Cray External Services systems?
- **C** esMS, esLogin and esFS Overview
- **Configuration and Administration** 
	- **Operational Overview V**
	- *Break*
	- Device Configuration and Management  $\triangledown$
	- Node Provisioning V  $\bullet$
	- Image Management  $\bullet$
	- *Break*
	- System Monitoring
	- **e** esMS Failover
	- **•** Automated Lustre Failover and lustre control
	- **Troubleshooting**  $\bullet$

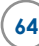

# **Cray External Services Systems**

**Software Image Management** 

## **Software Images**

#### **Images are located on the esMS in /cm/images**

- Full Linux image with Bright Cluster Manager and Cray RPMs added
- Bright Cluster Manager generates an initrd for the image that is extended for the node-installer process
- **Some system configuration files (or sections of them) are generated by Bright Cluster Manager and must not be modified** 
	- Bright will overwrite them again unless marked as a "Frozen File"
	- It is possible to prevent Bright Cluster Manager from touching files by listing them as "**FrozenFiles**" in **/cm/local/apps/cmd/etc/cmd.conf** in the image

#### **Images are used by multiple nodes**

- No node-specific data should be in the image
	- The node-installer process generates all node-specific data from the  $\bullet$ configuration database and finalize script

#### **Software Images**

**Software modifications can be made to the image on the esMS and pushed to running nodes** 

```
test-esms1:~ # chroot /cm/images/my-image rpm … 
test-esms1:~ # chroot /cm/images/my-image zypper … 
test-esms1:~ # chroot /cm/images/my-image chkconfig foo on
```
• May need to bind mount the image /dev, /proc and /sys to esMS / dev, /proc and /sys for some RPM installations

**The "imageupdate" command pushes the image diffs to the target node** 

• Example, update the node named node001

```
 test-esms1:~ # cmsh 
[test-esms1]% device use node001 
[test-esms1->device[node001]]% imageupdate <- NOTE: performs a dry run 
 [test-esms1->device[node001]]% synclog <- NOTE: displays sync log for examination 
[test-esms1->device[node001]]% imageupdate –w <- NOTE: performs actual update to node
```
#### **Software Images**

- **Software modifications can be made on a running node and captured to the image on the esMS**
- **The "grabimage" command pulls the image diffs from the target node to the esMS**
	- Example, update the image on the esMS from the node named node001

```
test-esms1:\sim # cmsh
[test-esms1]% device use node001 
[test-esms1->device[node001]]% grabimage <- NOTE: performs a dry run 
 [test-esms1->device[node001]]% synclog <- NOTE: displays sync log for examination 
[test-esms1->device[node001]]% grabimage –w <- NOTE: performs actual update to image
```
- 
- 
- 

# **Software Images – Recommended Practices**

#### **Updating Images**

- Clone the image to update
	- **•** Preserves current image in case the updates don't perform as desired
- Apply updates to the cloned image
- Create a test category and assign the cloned image to it  $\bullet$
- Assign a test node to the test category  $\bullet$
- Reboot the test node and verify the image functions as desired  $\bullet$
- If the updates are successful, assign the updated image to the original  $\mathcal{L}_{\mathcal{F}}$ category or categories
- Assign the test node to its original category
- Reboot or use imageupdate to apply the image updates to the desired nodes
- **NOTE:** Due to limited disk space on the esMS (~3TB in /cm/images), it is recommended that sites archive and remove unused images from the esMS
	- **Process is in the Admin Guide**

# **What we will cover today**

- **O** What are Cray External Services systems?
- **O** esMS, esLogin and esFS Overview
- **Configuration and Administration** 
	- **Operational Overview V**
	- *Break*
	- Device Configuration and Management  $\triangledown$
	- $\bullet$  Node Provisioning  $\bullet$
	- Image Management  $\bullet$
	- *Break*
	- System Monitoring
	- **e** esMS Failover
	- **•** Automated Lustre Failover and lustre control
	- **Troubleshooting**  $\bullet$

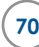

# **Cray External Services Systems**

**System Monitoring** 

# **Monitoring**

**Bright Cluster Manager provides a flexible monitoring framework** 

- Two categories of monitors Health Checks and Metrics
- Many built-in monitors are automatically setup based on hardware discovery

#### **• Health Checks**

- Run periodically by the management daemon
- May run on the esMS, node or both
- **•** Return PASS, FAIL or UNKNOWN
- Actions can be taken based on the return value

#### **Metrics**

- Run periodically by the management daemon
- May run on the esMS or node
- **•** Return a numeric value
- Actions can be taken based on crossing a threshold value
# **Monitoring**

- **Creating a healthcheck** 
	- Use **/cm/local/apps/cmd/scripts/healthchecks/testhealthcheck** as a template.
	- Echo informational messages to fd 3 (echo "some info" >&3). These show up in the cmsh/cmgui events display.
	- Healthcheck results are sent by echoing "PASS", "FAIL", or "UNKNOWN" to stdout. Stdout is not seen by the user.

#### **Creating a metric**

- Use **/cm/local/apps/cmd/scripts/metrics/testmetric** as a template
- Echo informational messages to fd 3 (echo "some info" >&3). These show up in the cmsh/cmgui events display.
- Metric results are sent by echoing the metric value to stdout. Stdout is not seen by the user.

# **Monitoring**

- **Creating an action** 
	- Use **/cm/local/apps/cmd/scripts/actions/testaction** as a template
- **Anything you can script can be a healthcheck, metric or action** 
	- The templates list environment variables made available by Bright  $\bullet$ Cluster Manager

# **Healthchecks – return PASS, FAIL or UNKNOWN**

**Monitoring - Health Checks** 

- **Class of healthcheck** cluster, cpu, disk, env, internal, mem, misc, net, os, prototype, workload
- **Command** path to the healthcheck command
- **Pescription** description of the healthcheck
- **Disabled** "yes" or "no"
- **Extended environment** "yes" or "no"
- **Name** –healthcheck name
- **Notes** user field for notes  $\mathcal{L}$
- **Only when idle** "yes" or "no".  $\bullet$ Run only when the esMS is idle or not.
- **Parameter permissions**
- **Revision**
- **Sampling method**  "samplingonmaster" or "samplingonnode"
- **State flapping count** default is "7". If a state changed state 7 times in the last 12 samples, it is "flapping"
- **Timeout**   $\langle \Phi \rangle$
- **Valid for** Ethernet, generic,  $\mathcal{O}_\mathcal{S}$ Infiniband, headnode, node

# **Monitoring – Creating a Healthcheck**

test-esms1:~ # cmsh [test-esms1]% monitoring healthchecks [test-esms1->monitoring->healthchecks]% add myhealthcheck<br>[test-esms1->monitoring->healthchecks\*[myhealthcheck\*]]% show<br>Parameter Value Parameter ------------------------------ ------------------------------------------------ Class of healthcheck misc Command Description Disabled no Extended environment no Name myhealthcheck Notes <0 bytes> Only when idle no Parameter permissions Revision<br>Sampling method samplingonnode State flapping count 7 Timeout<br>Valid for node, headnode [test-esms1->monitoring->healthchecks\*[myhealthcheck\*]]%

**Use the "set" command to set the parameters, as needed Don't forget to "commit" after all parameters are set**  $\mathcal{L}_{\mathcal{F}}$ 

# **Monitoring - Metrics**

#### **Metrics – return a numeric value**

- **Class of metric** cluster, cpu, disk, env, internal, mem, misc, net, os, prototype, workload
- **Command** path to the metric  $\bullet$ command
- **Cumulative** "yes" or "no"  $\bullet$
- **Description** description of the  $\bullet$ metric
- **Disabled** "yes" or "no"  $\mathcal{O}_\mathcal{S}$
- **Extended environment** "yes" or  $\bullet$ " $no"$
- **Maximum** max normal value  $\bullet$
- **Measurement unit**   $\bullet$
- **Minimum** min normal value  $\bullet$
- **Name** metric name  $\bullet$
- **Notes** user field for notes  $\mathcal{O}_\mathcal{S}$
- **Only when idle** "yes" or "no". Run  $\mathcal{L}_{\mathcal{A}}$ only when the esMS is idle or not.
- **Parameter permissions Retrieval**   $\mathbf{a}_i$ **method** – "cmdaemon" or "snmp"
- **Revision** user field for revision  $\mathcal{L}_{\mathcal{A}}$ information
- **Sampling method** –<br>"samplingonmaster" or<br>"samplingonnode"  $\bullet$
- **State flapping count** default is "7".  $\bullet$ If a state changed state 7 times in the last 12 samples, it is "flapping"
- **Timeout**   $\bullet$
- **Valid for**  Ethernet, generic,  $\bullet$ Infiniband, headnode, node

#### **Monitoring – Creating a Metric**

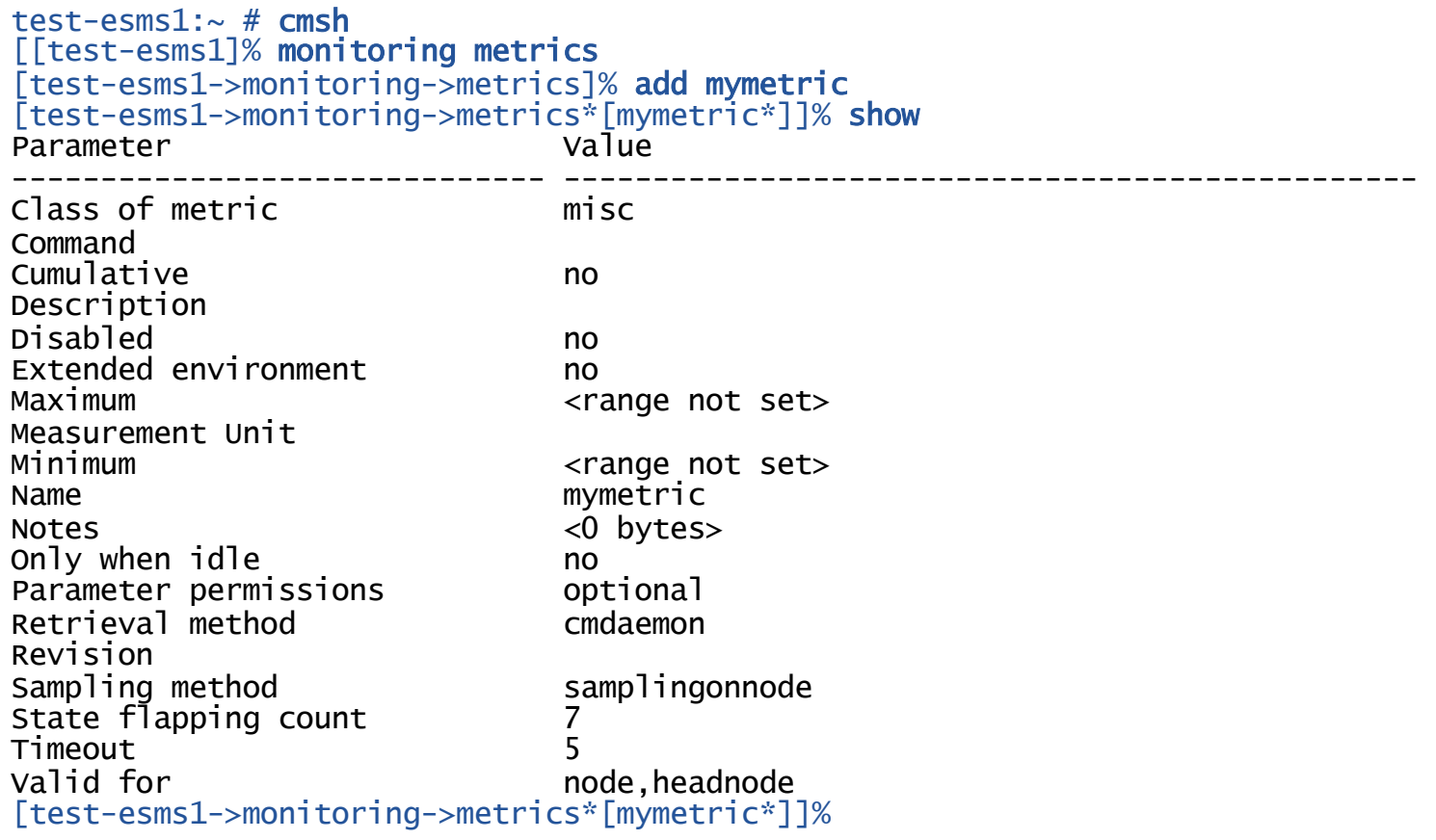

- **Use the "set" command to set the parameters, as needed**
- **Don't forget to "commit" after all parameters are set**

# **Monitoring – Actions**

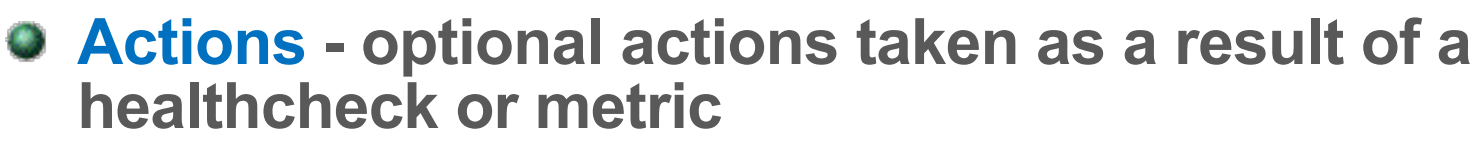

- **Command** path to the command to execute when this action is called
- **Description** text description of the action  $\mathcal{L}_{\mathcal{F}}$
- **Name** the name of the action
- **Revision** optional revision field
- **Run on** where the action is run: "master" or "node"  $\mathcal{L}_{\mathcal{A}}$
- **Timeout** action timeout
- *isCustom* "yes" or "no"

# **Monitoring – Creating an Action**

#### **Called as a result of a healthcheck or metric**

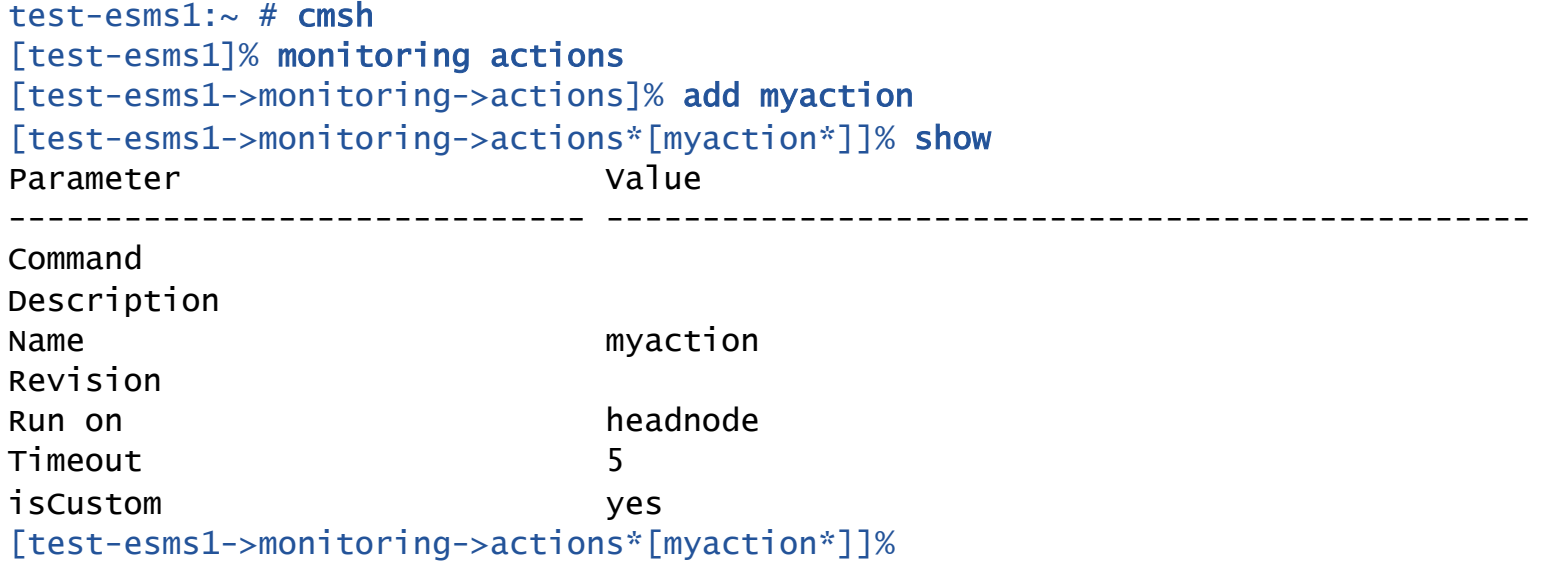

- **Use the "set" command to set the parameters, as needed**
- **Don't forget to "commit" after all parameters are set**  $\mathcal{L}_{\mathcal{A}}$

# **Monitoring Configuration**

- **Can be configured for any of the following:** 
	- **Headnode**  $\mathcal{M}_{\mathcal{A}}$
	- **Any node category**

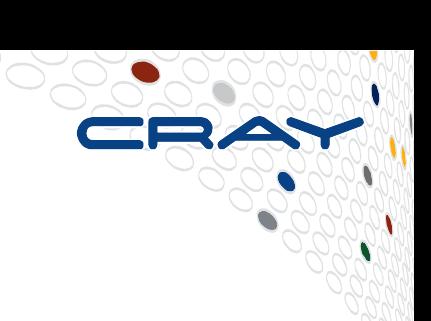

# **Monitoring – Healthcheck Setup Parameters (part 1)**

#### **Check Interval**

• Number of seconds between checks

# **Disabled**

"yes" or "no"

# **Fail Actions**

• optional action to take on healthcheck "FAIL" state

#### **Fail severity**

**•** numeric severity value for "FAIL" state

#### **GapThreshold**

• the number of missing samples allowed before recording a null

# $\bullet$  **Healthcheck**

**•** name of the healthcheck

# **HealthCheckParam**

- parameters passed to the healthcheck
- **LogLength** 
	- how many results to log

# **Only when idle**

"yes" or "no"

#### **Monitoring – Healthcheck Setup Parameters (part 2)**

#### **Pass Actions**

• optional action to take on healthcheck "pass" state

#### **8** Revision

• optional revision

#### **Stateflapping Actions**

**o** optional action to take on state flapping condition

#### **Store**

• "yes" or "no", to store results in the healthcheck log

#### **ThresholdDuration**

• number of samples in the threshold zone before a threshold event is decided to have occurred

#### **Unknown Actions**

optional action to take on healthcheck "unknown" state

#### **Unknown severity**

numeric severity value for "unknown" state

# **Monitoring – Configuring a Healthcheck**

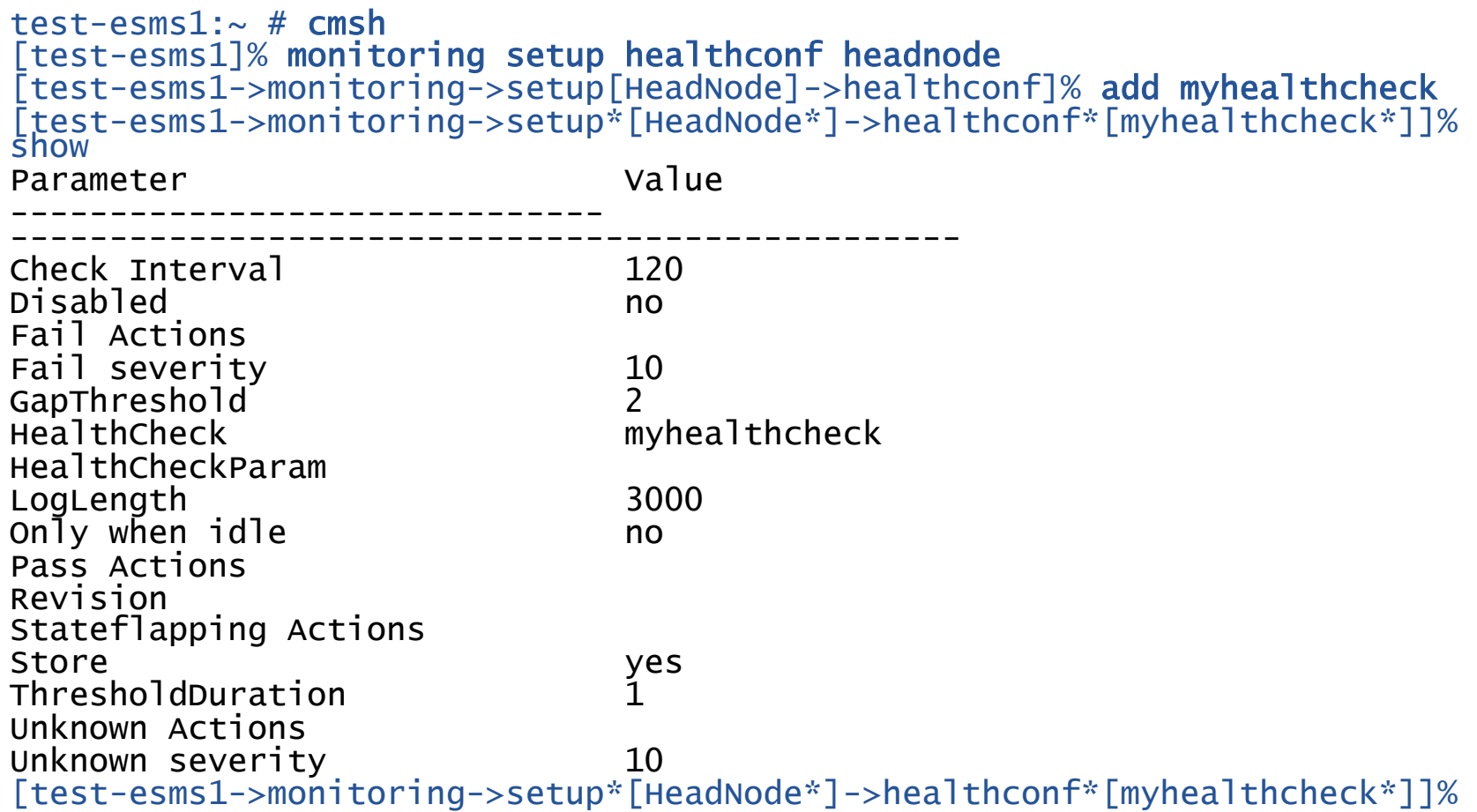

- **Use the "set" command to set the parameters, as needed**  $\mathbf{e}$
- **Don't forget to "commit" after all parameters are set**  $\bullet$

# **Monitoring – Metric Setup Parameters (part 1)**

#### **Consolidators**

• submode to consolidate results by day, hour and week

# **Disabled**

"yes" or "no"

# **GapThreshold**

• the number of missing samples allowed before recording a null  $\bullet$ 

# **LogLength**

• how many results to log

#### **Metric**

**•** name of the metric

#### **MetricParam**

optional parameter passed to the metric

# **Only when idle**

"yes" or "no"

#### **Revision**

user field for revision information

# **Sampling Interval**

# **Monitoring – Metric Setup Parameters (part 2)**

#### **Stateflapping Actions**

o optional action to take on state flapping condition

#### **Store**

• "yes" or "no", to store results in the log

#### **ThresholdDuration**

**•** number of samples in the threshold zone before a threshold event is decided to have occurred

#### **Thresholds**

- **•** submode defining triggers based on crossing threshold values
- **Actions**
- **Bound**
- **Name**
- **Revision**
- **Severity**
- **UpperBound** $\bullet$

# **Monitoring – Configuring a Metric**

test-esms1:~ # **cmsh**<br>[test-esms1]% monitoring setup metricconf headnode<br>[test-esms1->monitoring->setup[HeadNode]->metricconf]% add mymetric<br>[test-esms1->monitoring->setup\*[HeadNode\*]->metricconf\*[mymetric\*]]%<br>Show<br>Paramet Parameter ------------------------------ ------------------------------------------------ Consolidators <3 in submode> Disabled no<br>GanThreshold 2 GapThreshold 2 LogLength<br>Metric Metric mymetric MetricParam Only when idle no Revision Sampling Interval 120 Stateflapping Actions Store yes<br>ThresholdDuration 1 ThresholdDuration<br>Thresholds  $<$ 0 in submode $>$ [test-esms1->monitoring->setup\*[HeadNode\*]->metricconf\*[mymetric\*]]%

**Use the "set" command to set the parameters, as needed Don't forget to "commit" after all parameters are set** 

#### **Monitoring – Checking Healthcheck Status using "latesthealthdata"**

[test-esms1->device]% help latesthealthdata

Name:

latesthealthdata - Get latest health data

Usage:

latesthealthdata [OPTIONS] [device]

Options:

 -v, --verbose Show multiline info messages

 -d, --delimiter <string> Use <string> as delimiter between columns

Examples:

 latesthealthdata -d "|" Latesthealthdata for the current device latesthealthdata node001 Latesthealthdata for node001

[test-esms1->device]%

#### **Monitoring – Checking Healthcheck Status using "latesthealthdata"**

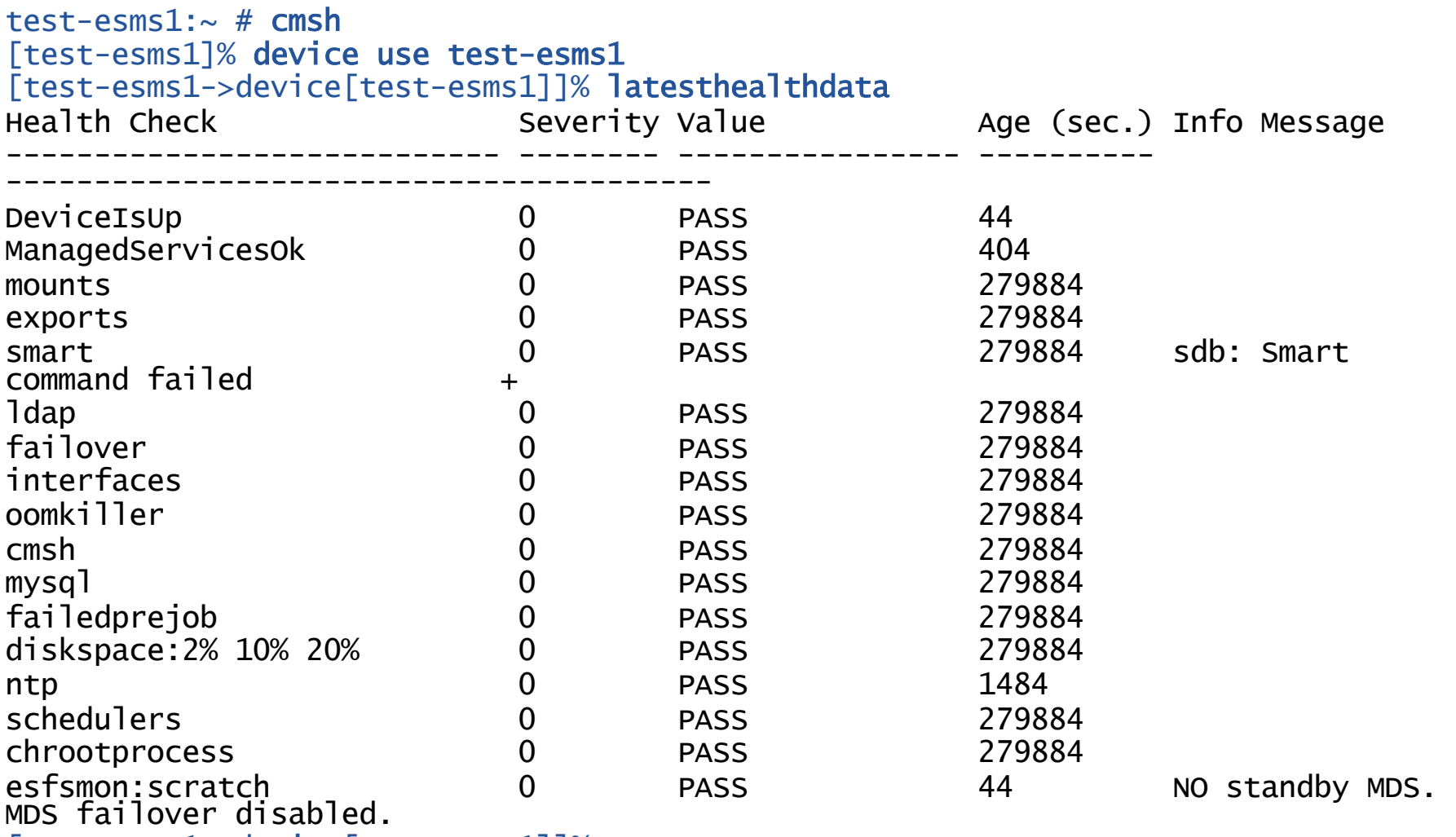

[test-esms1->device[test-esms1]]%

#### **Monitoring – Checking Metric Status using "latestmetricdata"**

[test-esms1->device]% help latestmetricdata

Name:

latestmetricdata - Get latest metric data

Usage:

latestmetricdata [OPTIONS] [device]

Options:

 -v, --verbose Show multiline info messages

 -d, --delimiter <string> Use <string> as delimiter between columns

Examples:

 latestmetricdata -d "|" Latestmetricdata for the current device latestmetricdata node001 Latestmetricdata for node001

[test-esms1->device]%

#### **Monitoring – Checking Metric Status using "latestmetricdata"**

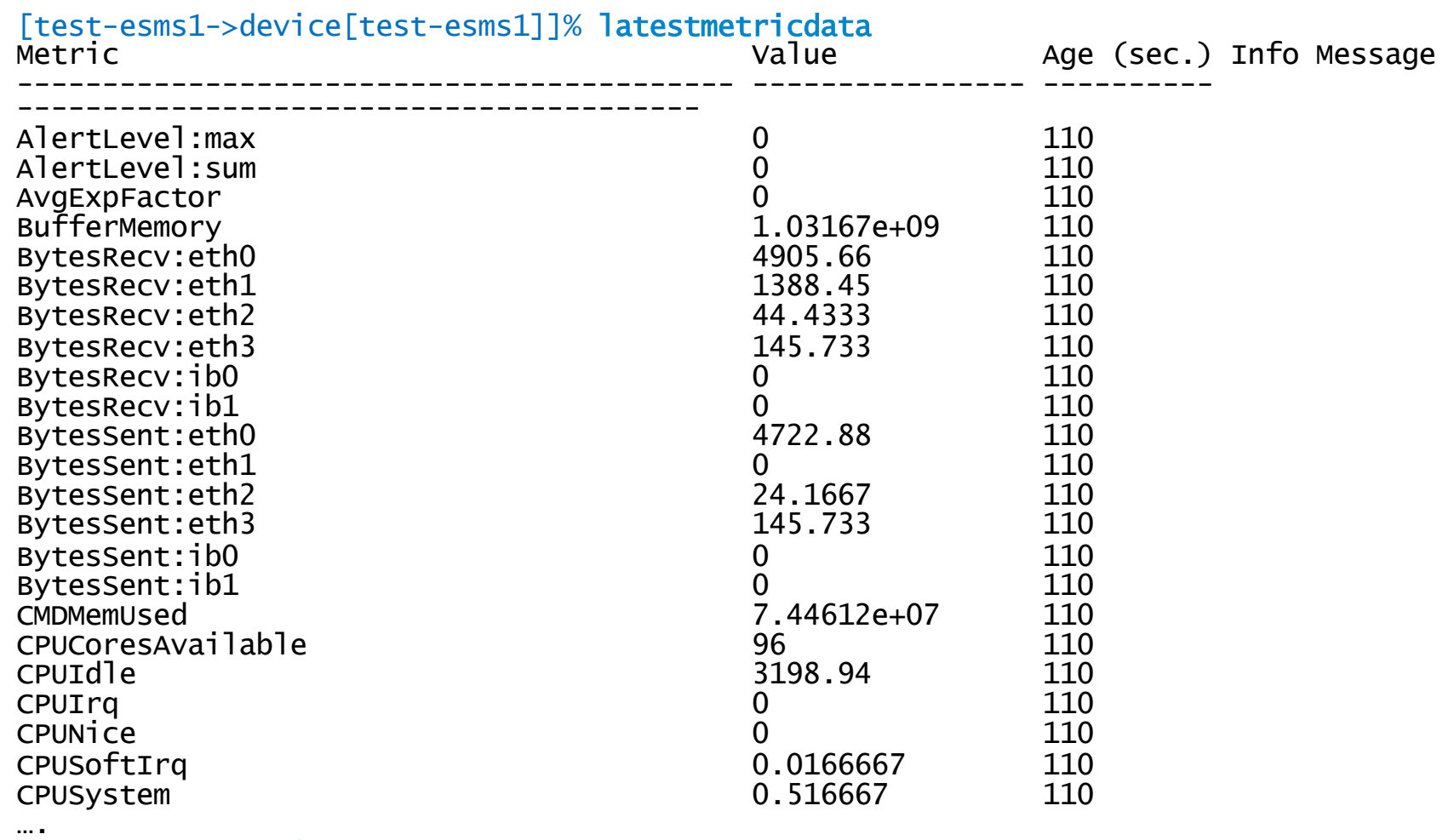

[test-esms1->device[test-esms1]]%

# **Health and Metric History - cmgui**

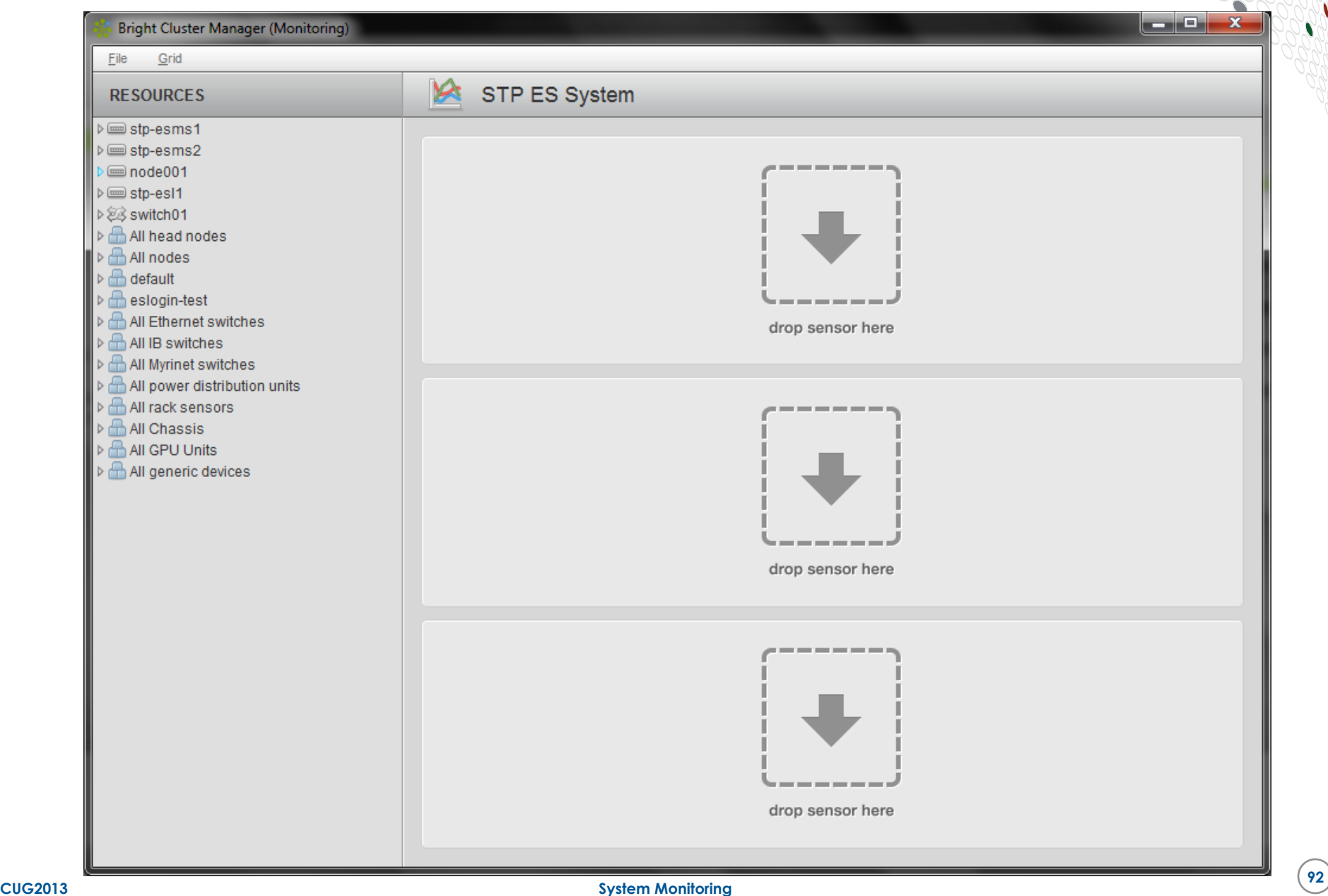

# **Health and Metric History - cmgui**

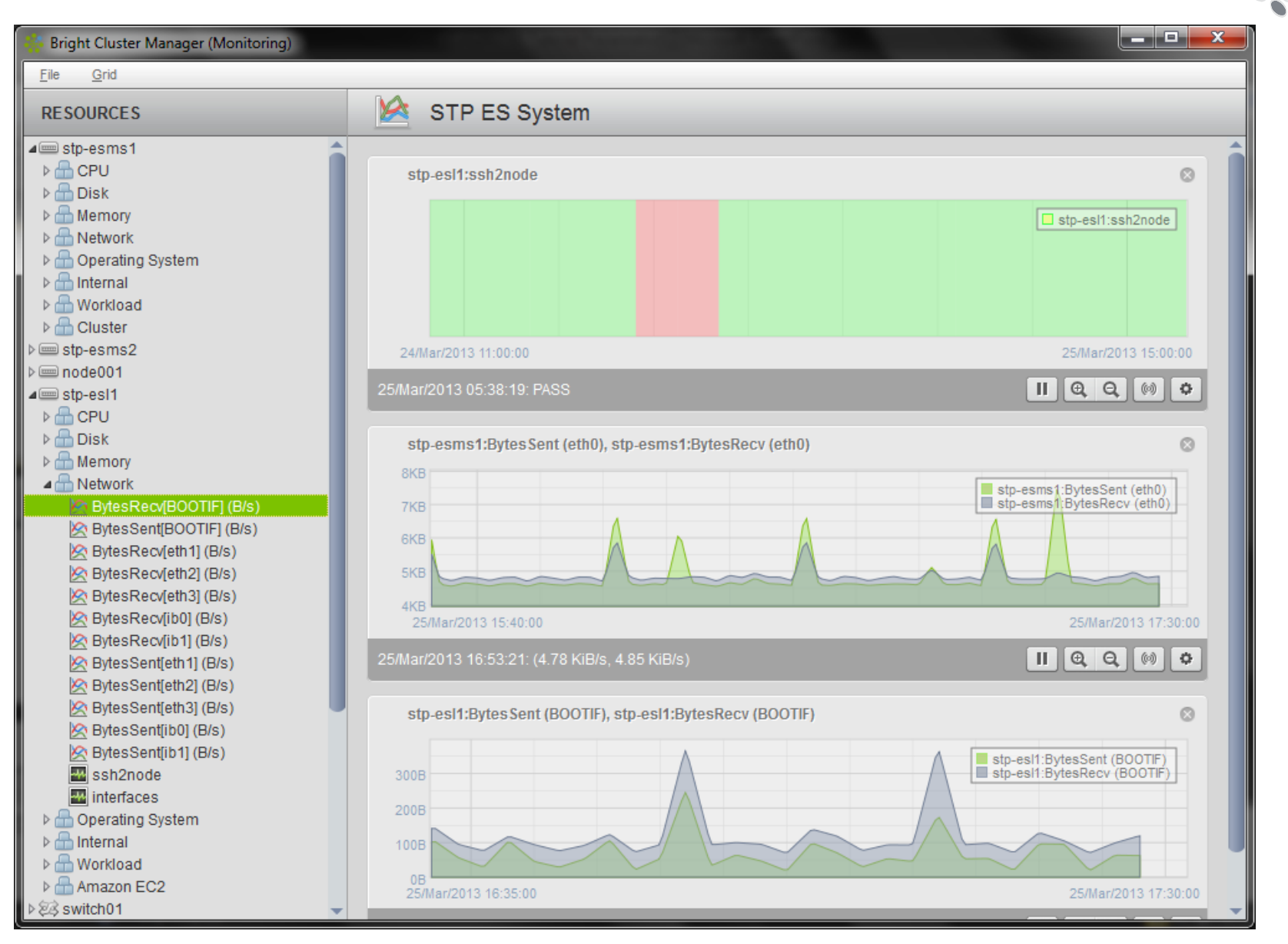

#### **CUG2013 System Monitoring <sup>93</sup>**

# **What we will cover today**

- **O** What are Cray External Services systems?
- **C** esMS, esLogin and esFS Overview
- 
- **Configuration and Administration** 
	- **Operational Overview V**
	- *Break*
	- Device Configuration and Management  $\triangledown$
	- $\bullet$  Node Provisioning  $\blacktriangledown$
	- $\bullet$  Image Management  $\blacktriangleright$
	- *Break*
	- System Monitoring V
	- **e** esMS Failover
	- **•** Automated Lustre Failover and lustre control
	- **Troubleshooting**  $\mathcal{O}_\mathcal{S}$

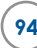

# **Cray External Services Systems**

**esMS Failover** 

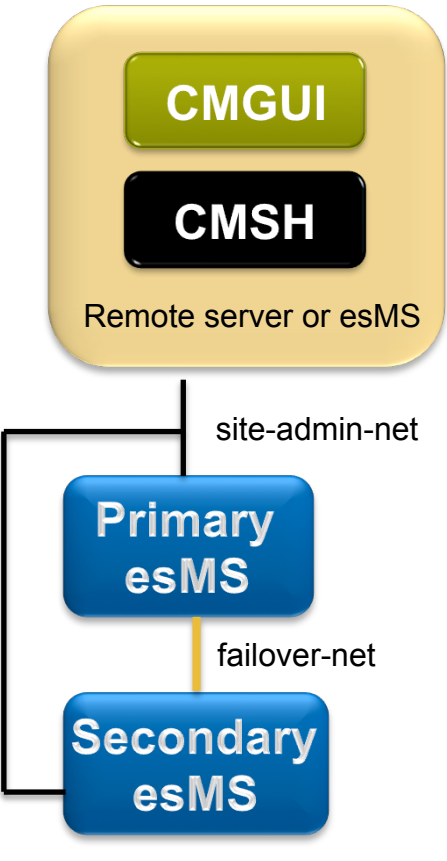

- **High Availability (HA) esMS servers are in ' an active/passive configuration** 
	- The following services are running on both esMS servers:
		- **CMDaemon**: providing functionality on both esMS servers (provisioning)
		- **DHCP:** load balanced setup
		- **LDAP**: running in replication mode (the active esMS LDAP database is pulled by the passive)
		- **MySQL:** running in master-slave replication mode (the active esMS MySQL database is pulled by the passive)
		- **NTP**

#### **a** DNS

• When an HA esMS setup is created from a single esMS setup, the above services are automatically reconfigured to run in the HA environment over two esMS servers.

#### **DRBD provides shared storage between the esMS servers**

- DRBD (Distributed Replicated Block Device) is similar to RAID1 over  $\mathbf{e}_i$ a network (mirrored file system)
- Only the active esMS mounts the DRBD file systems to prevent a split brain scenario

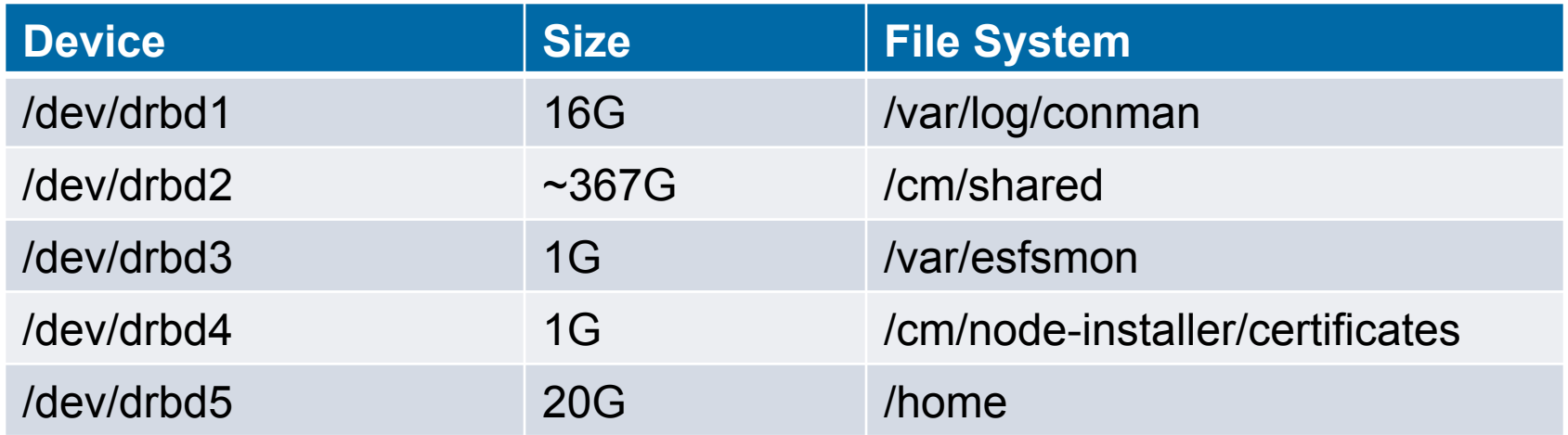

- **Both esMS servers provision slave nodes** 
	- Images are kept in sync between esMS servers in three ways
		- Automatically every 5 minutes (configurable in /cm/local/apps/cmd/etc/ cmd.conf)
		- When a node makes a boot request
		- Manually using the "updateprovisioners" command in cmsh softwareimage mode

#### **Automated failover is possible if the esMS has the ability to control power of the other**

- Initiated if the passive esMS loses contact with the active esMS **AND**  $\bullet$ more than half the slave nodes report that they cannot contact the active esMS.
- The passive esMS will STONITH the unresponsive active esMS to prevent a split brain scenario
- Failover will not take place if the active esMS is gracefully shutdown

#### **Manual Failover**

The "cmha makeactive" command executed on the passive esMS will initiate a  $\mathcal{M}_{\mathcal{C}}$ manual failover

#### **<sup>3</sup>** Software Maintenance

- It is important to perform software updates on both esMS servers to keep them in  $\mathbf{G}_\mathrm{c}$ sync
- Only the slave software images, management database and log files are kept in  $\bullet$ sync automatically

#### **HA Status**

The "cmha status" command will display HA status

```
test-esms1:~ # cmha status 
Node Status: running in active master mode 
Failover status: 
test-esms1* -> test-esms2 
      backupping [ OK
      mysq \qquad \qquad 
       ping [ OK
       status [ OK
test-esms2 -> test-esms1* 
       backupping [ OK
      mysq \qquad \qquad 
       ping \qquad \qquad \lceil OK
       status [ OK
test-esms1:~ #
```
#### **esMS Failover Networking**

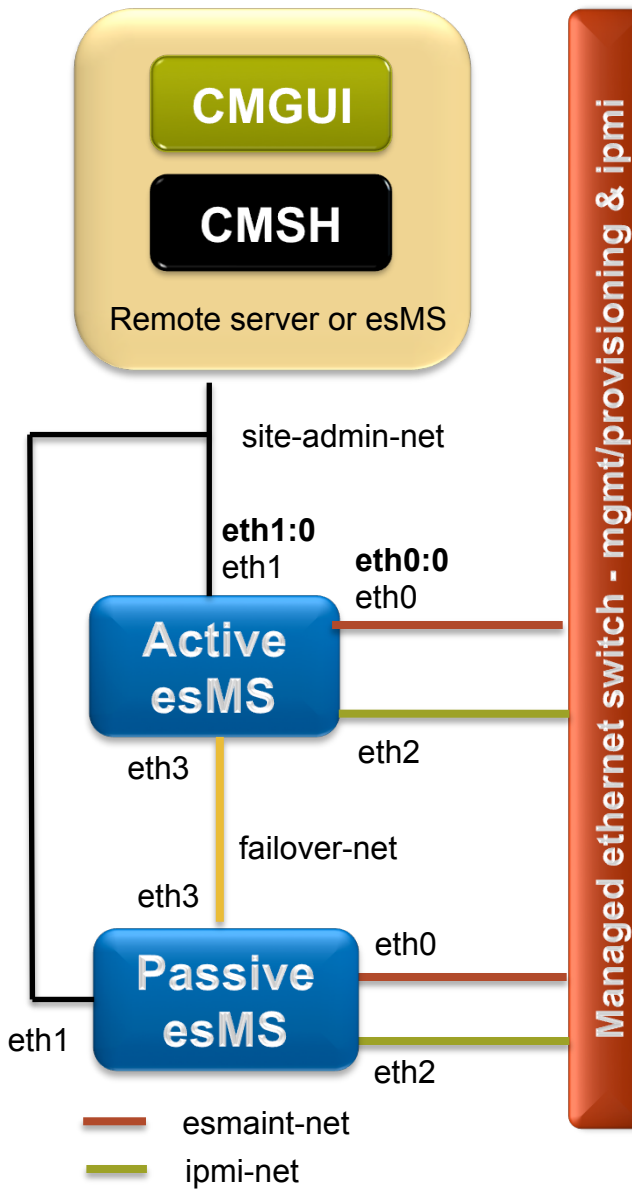

#### **High Availability Networking**

- The site-admin-net interface (eth1) is aliased with a shared IP address (eth1:0)
	- Use this IP address to log into the active esMS
	- **•** esMS hostname recommendations
		- Add "-esms1" and "-esms2" suffix to the primary and secondary esMS hostnames (eth1 IP addresses)
		- Use "-esms" suffix for the shared IP (eth1:0) hostname
		- For example, stp-esms1, stp-esms2 and stpesms
- The esmaint-net interface (eth0) is aliased with a shared IP address (eth0:0) • Maintains connection with the slave nodes
- Only the active esMS will activate these alias interfaces

# **What we will cover today**

- **O** What are Cray External Services systems?
- **C** esMS, esLogin and esFS Overview
- **Configuration and Administration** 
	- **Operational Overview V**
	- *Break*
	- Device Configuration and Management  $\triangledown$
	- $\bullet$  Node Provisioning  $\bullet$
	- Image Management  $\blacktriangledown$  $\bullet$
	- *Break*
	- System Monitoring  $\blacktriangledown$
	- $\bullet$  esMS Failover  $\blacktriangleright$
	- **•** Automated Lustre Failover and lustre control
	- **Troubleshooting**  $\mathcal{O}_\mathcal{S}$

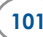

# **Cray External Services Systems**

**Automated Lustre Failover and lustre\_control**

#### **Lustre Filesystems – lustre\_control**

- **The lustre\_control utility is used for managing the Lustre Filesystems**
- **The following operations can be performed on a single Lustre Filesystem or all Lustre Filesystems**
	- **•** Format/Reformat
	- **o** Start
	- **•** Stop
	- **•** Tune
	- **•** Check status
	- **•** Failover/failback

#### **lustre\_control is executed on the esMS**

- **•** Some components reside on the esMS and esFS nodes
- Filesystems are defined in fs\_defs files and installed by lustre\_control

#### **Lustre Filesystems – lustre\_control**

#### lustre\_control

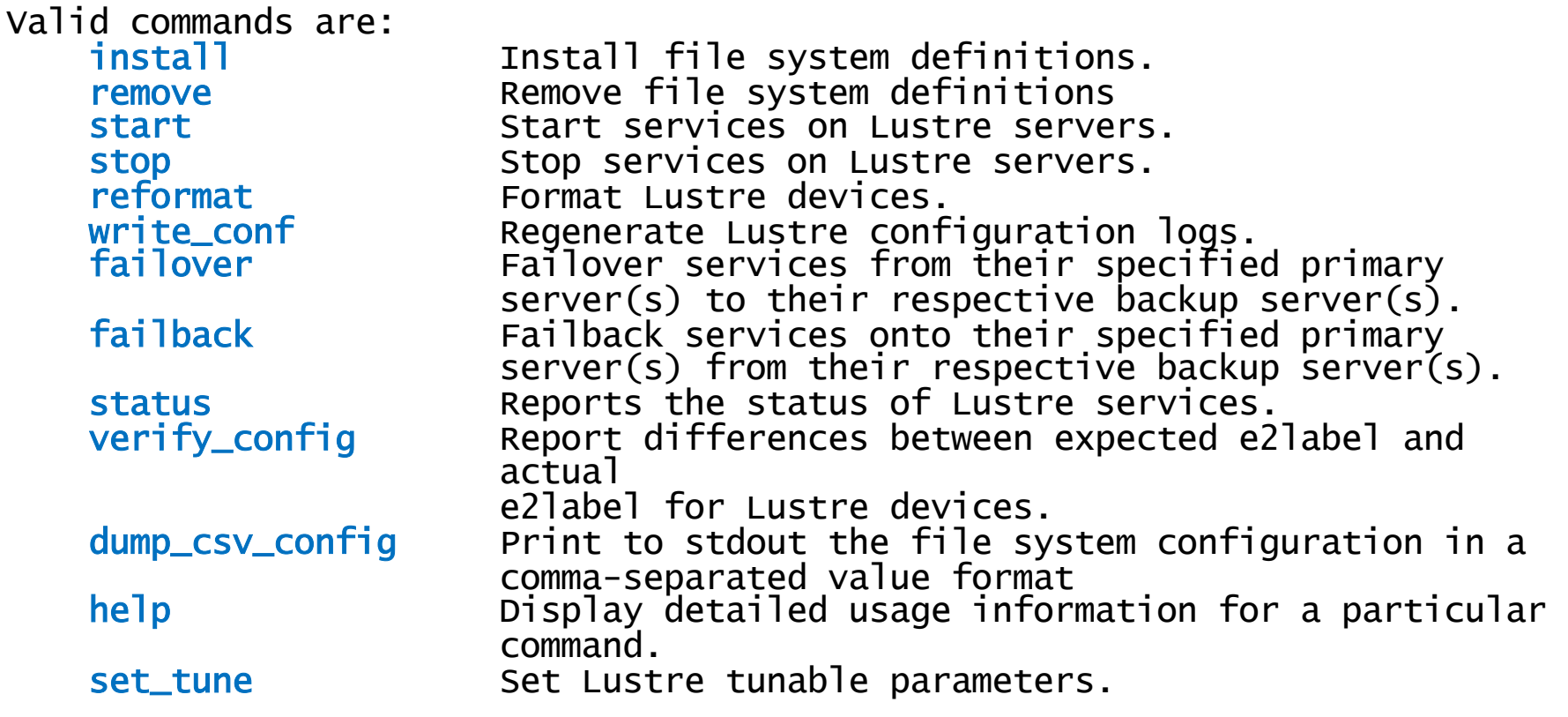

See 'lustre\_control help COMMAND' for more information on a specified command, or 'man lustre\_control' for more detailed information.

#### **Automated Lustre Failover Monitor - esfsmon**

#### **esfsmon – automated Lustre failover**

Implemented as the esfsmon healthcheck for each Lustre filesytem

- **•** Takes the filesystem name as a parameter when setting up the healthcheck in Bright Cluster Manager
	- Allows monitoring of multiple Lustre filesystems
- **/cm/local/apps/cmd/scripts/healthchecks/esfsmon\_healthcheck**
- **/cm/local/apps/cmd/etc/esfsmon.conf** is the configuration file
- **•** Tests on the nodes are executed by the CMDaemon on that node • No ssh connection overhead
- Executes tests in parallel to half the filesystem nodes at a time
	- **•** Uses node categories to target nodes
	- Data is gathered from the esMS and directly on the nodes
- Calls esfsmon action if a failure is detected
	- **/cm/local/apps/cmd/scripts/actions/esfsmon\_action**
		- Does some housekeeping
		- STONITH the failed node
		- Calls lustre control to execute the failover

#### **Automated Lustre Failover Monitor - esfsmon**

#### **esfsmon – 3 operational modes**

- **Normal** performs all tests and will execute the failover operation on  $\mathcal{L}_{\mathcal{D}}$ test failure
	- Failures are logged to /var/log/messages
- **Runsafe** performs all tests but will not execute the failover operation on test failure
	- Failures are logged to /var/log/messages
	- Turned on by existence of /var/esfsmon/esfsmon\_runsafe\_<filesystem> file
- **Suspended** no tests are performed
	- Turned on by existence of /var/esfsmon/esfsmon\_suspend\_<filesystem> file

#### **Automated Lustre Failover Monitor – esfsmon.conf**

#### **esfsmon.conf – automated Lustre failover configuration**

- **/cm/local/apps/cmd/etc/esfsmon.conf** is the configuration file
- Sourced by **esfsmon\_healthcheck**, **esfsmon\_action** and **esfsmon\_failback** to get  $\mathbf{C}$ common parameters
- Defines the node categories used for each Lustre filesystem  $\bullet$ 
	- Healthcheck operations are performed by category
	- There are six node categories used for each esFS system
		- The suffix of the category name is the filesystem. The following shows category names for the "scratch" filesystem
			- **MDS primary node**  esfs-mds-scratch  $\bullet$
			- **MDS failover node**  esfs-mds-fo-scratch
			- **MDS failed node**  esfs-mds-failed-scratch if there is a node assigned to this  $\mathbf{G}_\mathrm{a}$ category, the system has a failed MDS node and MDS failover is disabled
			- **OSS even numbered nodes**  esfs-oss-even-scratch
			- **OSS odd numbered nodes**  esfs-oss-odd-scratch
			- **OSS failed nodes**  esfs-oss-failed-scratch if there is a node assigned to this category, the system has a failed OSS node and runsafe mode is set

#### **Automated Lustre Failover Monitor – esfsmon\_failback**

#### **esfsmon\_failback**

- Places a node which was failed over by esfsmon back into service
- Performs housekeeping and calls lustre\_control to failback the node
- Using 'lustre control failback' instead of esfsmon failback results in nodes that are not in their proper category and esfsmon will not test them
## **What we will cover today**

- **O** What are Cray External Services systems?
- **O** esMS, esLogin and esFS Overview
- **Configuration and Administration** 
	- **Operational Overview V**
	- *Break*
	- Device Configuration and Management  $\triangledown$
	- $\bullet$  Node Provisioning  $\bullet$
	- $\bullet$  Image Management  $\bullet$
	- *Break*
	- **System Monitoring V**
	- $\bullet$  esMS Failover  $\blacktriangleright$
	- Automated Lustre Failover and lustre\_control  $\triangledown$
	- **Troubleshooting**  $\bullet$

# **Cray External Services Systems**

**Troubleshooting** 

## Log Files – located on the esMS

- Syslog All slave nodes forward syslog to the esMS • /var/log/messages
- **CMDaemon Management daemon log** 
	- /var/log/cmdaemon
- Node-installer Node Installer log
	- /var/log/node-installer
- **Conman** esLogin and esFS Node console logs
	- /var/log/conman/
- **Software Installation Logs** 
	- /var/adm/cray/logs

#### ● Bright Cluster Manager Event Log

- Stored in the Bright Cluster Manager database
- Accessed via "events" command in cmsh or event viewer in cmgui

## **Event Log – viewing in cmsh**

### **Get the last 5 events…**

[test-esms1->device[node001]]% events 5 Tue Aug 21 10:59:07 2012 [notice] esms: Starting periodic update of software  $image(s)$  on provisioning node(s). Tue Aug 21 10:59:39 2012 [notice] test-esms1: Finished updating software image(s) on provisioning node(s). Tue Aug 21 11:00:21 2012 [notice] node001: Check 'DeviceIsUp' is in state PASS on node001 Tue Aug 21 13:30:00 2012 [warning] node003: Check 'rogueprocess' is in state FAIL on node003 For details type: events details 4818 Tue Aug 21 14:01:00 2012 [notice] node003: Check 'rogueprocess' is in state PASS on node003 [test-esms1->device[node001]]%

## **Event Viewer - cmgui**

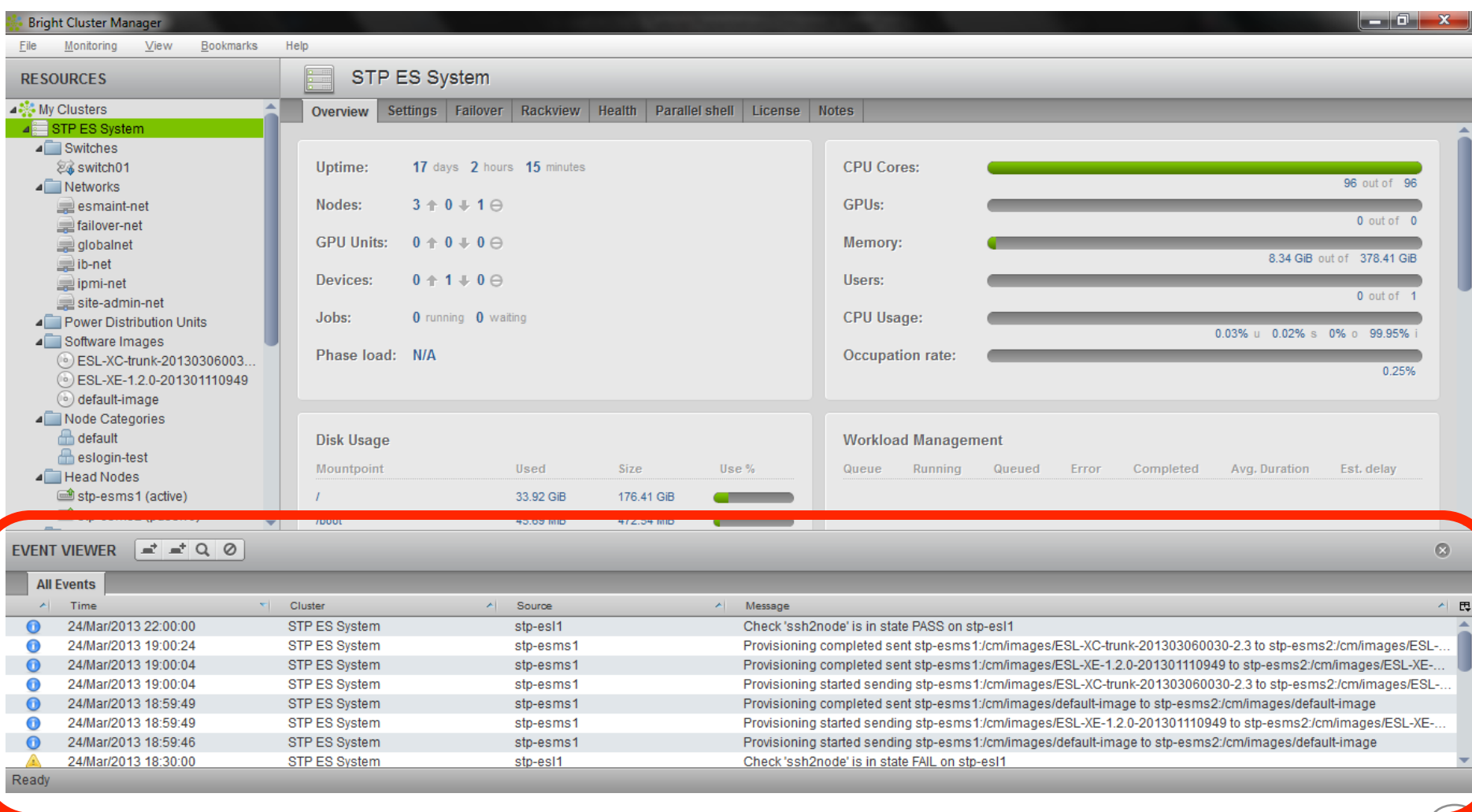

#### **CUG2013 Troubleshooting <sup>113</sup>**

## **Event Viewer - cmgui (detached)**

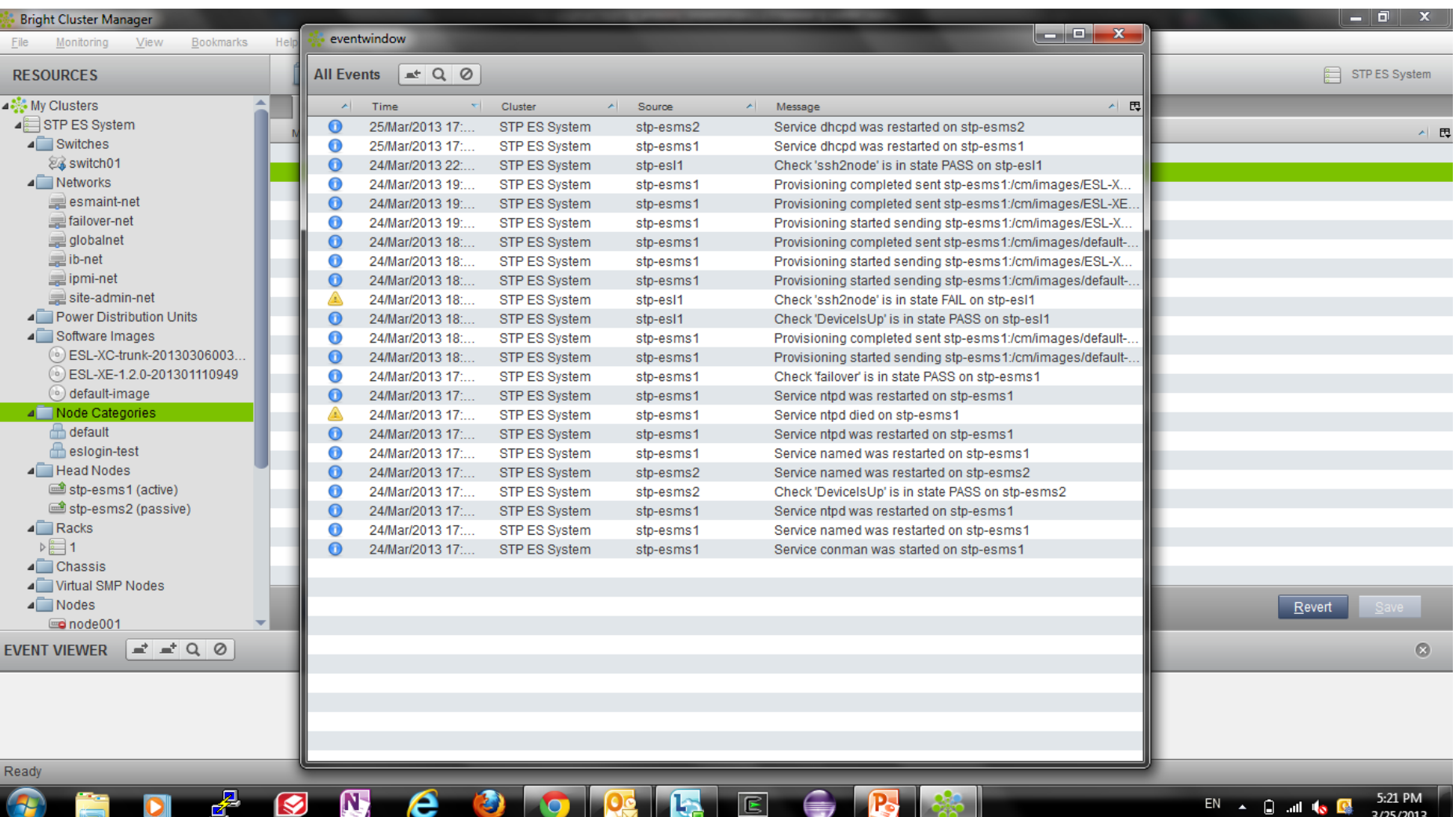

## **Health and Metric History - cmsh**

- **By default, the last 3000 data values are stored**
- **Can be accessed by the "dumphealthdata" and "dumpmetricdata" commands in cmsh**
	- Example, get 'ssh2node' data for the past day on node004

test-esms1:~ # cmsh [test-esms1]% device use node004 [test-esms1->device[node004]]% dumphealthdata -1d now ssh2node # From Mon Aug 20 16:34:52 2012 to Tue Aug 21 16:34:52 2012 Info Message -------------------------- ---------------- ------------------------------------------ Mon Aug 20 16:34:52 2012 PASS Not UP according to Tue Aug 21 10:00:03 2012 PASS Tue Aug 21 10:49:48 2012 PASS Not UP according to<br>CMDaemon Tue Aug  $21$   $11:00:20$   $2012$  PASS Tue Aug 21 11:30:00 2012 PASS Tue Aug 21 16:30:00 2012 PASS [test-esms1->device[node004]]%

**Can be plotted in the cmgui monitoring window** 

# **Health and Metric History - cmgui**

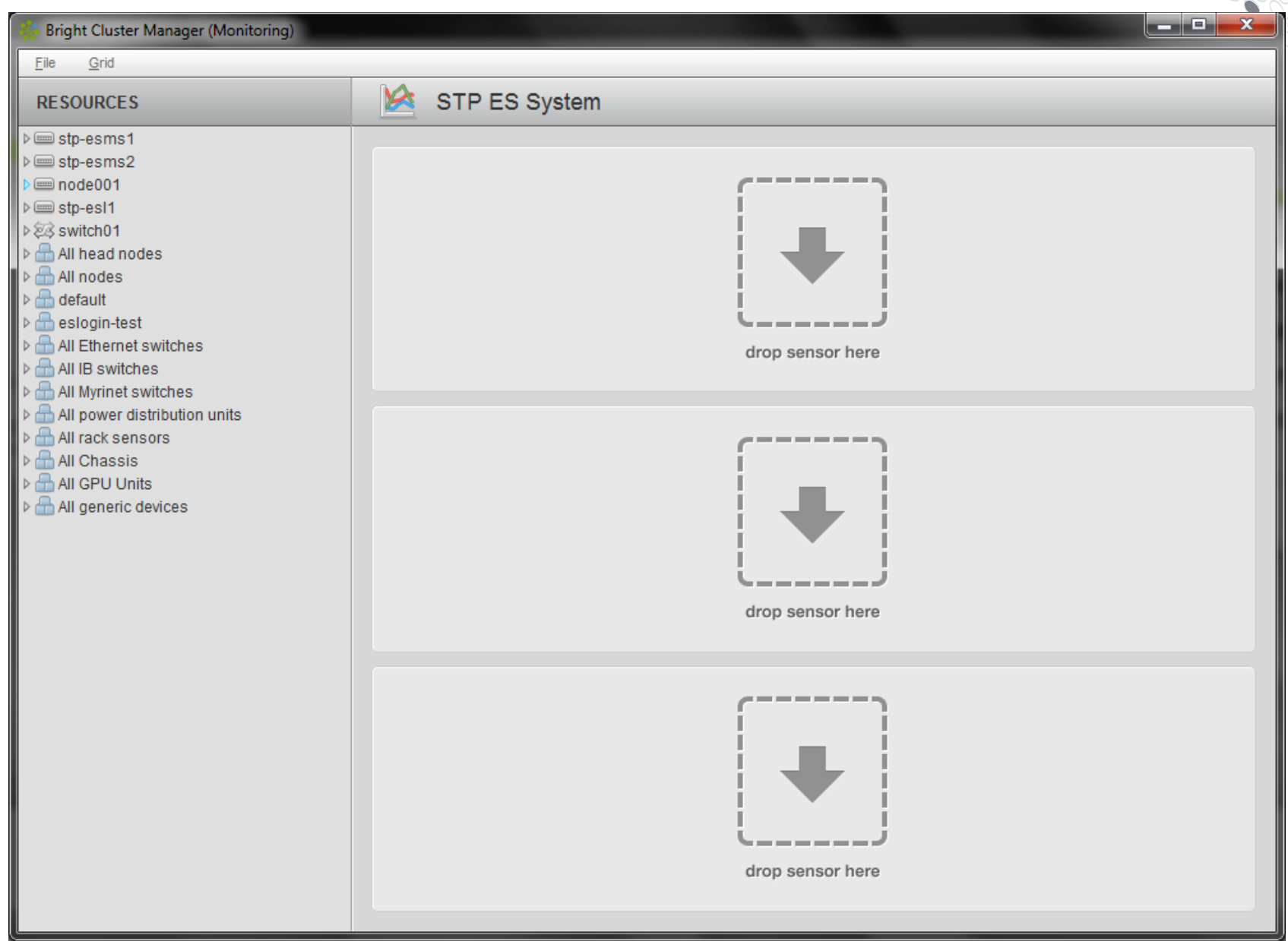

Troubleshooting

# **Health and Metric History - cmgui**

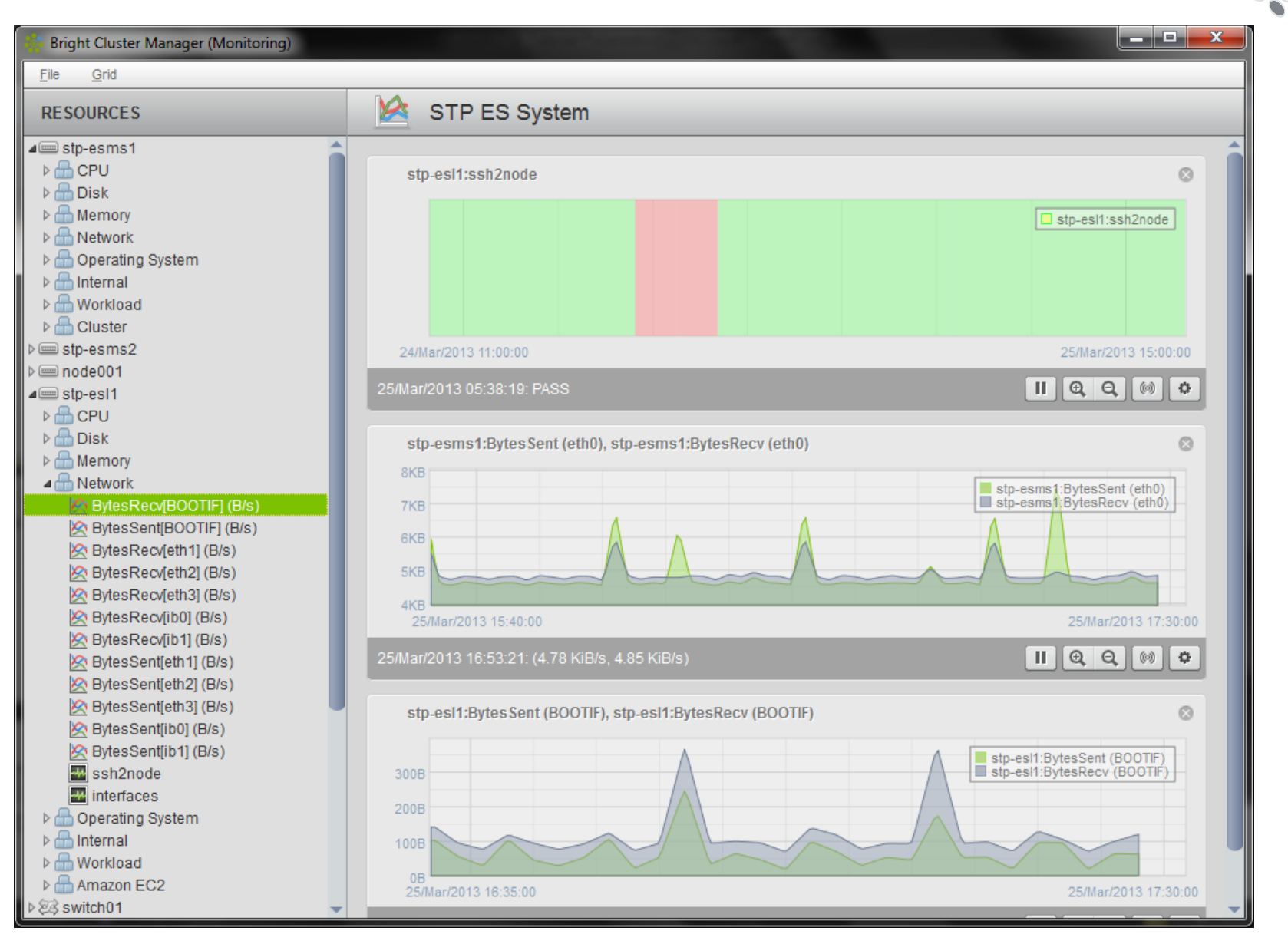

**CUG2013** 

#### **Troubleshooting**

## **Troubleshooting**

## **Depending on the problem, check the most likely logs**

#### **Booting issues**   $\mathcal{L}_{\mathcal{S}}$

• node-installer log - /var/log/node-installer

#### **Management issues**   $\mathcal{L}_{\mathcal{A}}$

- cmdaemon log /var/log/cmdaemon
- syslog /var/log/messages
- **e** event log
	- 'events' command in cmsh
	- 'event viewer' in cmqui
- Check relevant monitor histories<br>• 'dumphealthdata' for health checks<br>• 'dumpmetricdata' for metrics
	-
	-

#### **Operational issues**

- syslog /var/log/messages
- **e** event log
	- 'events' command in cmsh
	- 'event viewer' in cmqui
- Check relevant monitor histories 'dumphealthdata' for health checks
	-
	- 'dumpmetricdata' for metrics  $\bullet$

## **Troubleshooting – Common Issues**

## **• Service fails to start after a grabimage and reboot**

- Check that no \*.pid files were grabbed to the image on the esMS
	- If any were grabbed, remove them and add the files or path to the excludelistgrab and excludelistgrabnew lists for the related categories

## **Unexpected interfaces attempt to start or fail to start**

Check that no /etc/sysconfig/network/ifcfg-\* files exist in the image other than ifcfg-lo

## **Nodes don't appear to respond correctly**

Check that the IP addresses are not duplicated with another node

## **Troubleshooting – Recovery Preparations**

## **Make backups of the following for recovery**

- buildconfig.xml used to initially install the esMS  $\bullet$
- **•** Software Images
- **•** Management Database
- Site customizations
	- **•** Configuration files
	- **•** Added software

### **Backing up the Management Database**

```
test-esms1:~ # /etc/init.d/cmd stop 
test-esms1:~ # cmd –x mybackupbuildconfig.xml 
test-esms1:~ # /etc/init.d/cmd start
```
## **Troubleshooting – Recovery Process**

## **Install esMS per esMS Installation Guide**

- Use buildconfig.xml that was used to initially install the esMS
- Install software images that were archived  $\bullet$
- **•** Restore Management Database
- **•** Restore site customizations
	- **•** Configuration files
	- **•** Added software

## **• Restoring the Management Database**

```
test-esms1:~ # /etc/init.d/cmd stop 
test-esms1:~ # cmd –i mybackupbuildconfig.xml 
test-esms1:~ # /etc/init.d/cmd start
```
## **What we will cover today**

- **O** What are Cray External Services systems?
- **O** esMS, esLogin and esFS Overview
- **Configuration and Administration** 
	- **Operational Overview V**
	- *Break*
	- Device Configuration and Management  $\triangledown$
	- $\bullet$  Node Provisioning  $\bullet$
	- $\bullet$  Image Management  $\bullet$
	- *Break*
	- **O** System Monitoring  $\vee$
	- $\bullet$  esMS Failover  $\blacktriangleright$
	- Automated Lustre Failover and lustre\_control  $\triangledown$
	- Troubleshooting  $\vee$  $\bullet$

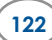

# **Thank you for your time!**

# **Any questions?**

**Jeff Keopp Harold Longley**